#### **BAB III**

### **ANALISIS DAN PERANCANGAN SISTEM**

#### **1.1 Analisis Sistem**

Analisis sistem melibatkan pemecahan suatu sistem secara komprehensif menjadi elemen-elemen kecil. Tujuannya adalah untuk mengenali dan menilai permasalahan atau hambatan yang mungkin muncul dalam sistem yang sedang berjalan, sehingga dapat digunakan sebagai panduan dalam proses rekayasa atau pengembangan sistem baru. Sistem informasi mengalami tiga tahap, yaitu:

#### **1.1.1 Analisis Kebutuhan Sistem**

Analisis kebutuhan sistem dilakukan untuk memahami data atau informasi yang diperlukan dalam sistem dengan maksud untuk memenuhi kebutuhan pengguna. Sistem yang sedang dikembangkan memiliki tujuan utama, yaitu memberikan bantuan kepada pihak sekolah dalam menyajikan informasi mengenai SMK Negeri Witihama di Kabupaten Flores Timur.

#### **1.1.2 Analisis Peran Sistem**

Sistem informasi promosi sekolah ini dibangun dalam upaya untuk mempermudah pihak SMKN Witihama dalam memberikan informasiinformasi kepada masyarakat, pengolahan data PPDB dan data siswa, kemudian mencetak laporan per semester. Fungsi utama dari sistem yang telah dikembangkan adalah sebagai berikut:

1. Aplikasi yang dibuat dapat meng-*input* data profil sekolah, siswa, guru, jurusan, kelas, event, data pengumuman, file arsip sekolah, kepala

sekolah, pegawai, prestasi, fasilitas, mata pelajaran, galeri ekstrakulikuler.

- 2. Sistem yang dibuat memiliki kemampuan untuk mencatat dan menyimpan semua data yang dimasukkan ke dalam *database*.
- 3. Aplikasi yang dibangun dapat menghasilkan keluaran berupa, data laporan PPDB, siswa, guru, pegawai, kurikulum, pengumuman, fasilitas, galeri ekstrakulikuler.

### **1.1.3 Analisis Peran Pengguna**

Sistem ini terdiri dari enam pengguna, yaitu *admin*, siswa, kepala sekolah, pegawai, guru, dan masyarakat yang berfungsi sebagai pengunjung:

- a) *Admin* disini bertugas sebagai mengontrol data profil sekolah, guru, pegawai, kepala sekolah, file arsip sekolah, jurusan, kelas, event, prestasi, fasilitas, dan galeri ekstrakulikuler, *admin* dapat mengubah dan menghapus data tersebut.
- b) Masyarakat yang bertugas sebagai peng-*akses web* dan dapat melihat informasi profil, kepala sekolah, jurusan, kurikulum, siswa, pegawai, guru, prestasi, fasilitas, galeri ekstrakulikuler, PPDB serta dapat mengisi formulir PPDB jika ingin mendaftar secara *online*.
- c) Pegawai disini berperan untuk menambah, menghapus, dan mengubah data file arsip sekolah, siswa, kurikulum, PPDB, jadwal pendaftaran PPDB, kemudian dapat mencetak data PPDB dan data siswa

d) Kepala Sekolah berperan untuk mengetahui, laporan data siswa, kurikulum, pegawai, pengumuman, guru, fasilitas, dan galeri ekstrakulikuler yang di-*input,* diubah dan dihapus oleh pegawai dan *admin*, kemudian dapat mencetak data tersebut pada akhir semester, serta dapat meng-*input,* mengubah dan menghapus data pengumuman dan file arsip sekolah.

#### **1.2 Sistem Perangkat Pendukung**

Untuk merekayasa Sistem Informasi Promosi SMK Negeri Witihama Kabupaten Flores Timur maka diperlukan perangkat-perangkat komputer, yaitu:

#### **1.2.1 Perangkat Keras** *(Hardware)*

Berikut merupakan informasi terkait perangkat keras yang digunakan:

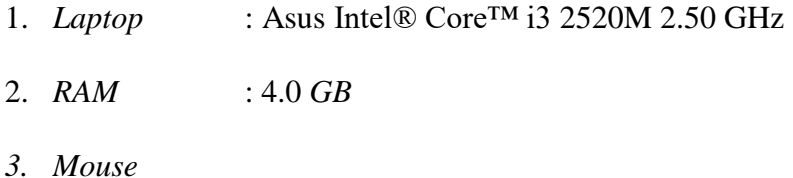

#### **1.2.2 Perangkat Lunak** *(Software)*

Berikut adalah perangkat lunak yang digunakan:

- 1. *PHP* 8
- 2. *MySQL Database Management System*
- 3. *Bootstrap*
- 4. *Sublime Text 3*

#### **1.3 Perancangan Sistem**

#### **1.3.1 Alur Sistem** *(Flowchart)*

*Flowchart* sistem atau diagram alir adalah representasi *visual* dari alur suatu proses yang diilustrasikan melalui simbol-simbol tertentu yang sesuai dengan fungsi masing-masing. Alur sistem *flowchart* dapat dilihat pada gambar 3.1.

Berikut ini merupakan gambaran dan penjelasan singkat dari diagram alir sistem yang akan dibuat. Alur *flowchart* aplikasi Sistem Informasi Promosi SMK Negeri Witihama yang dibuat ini memiliki 4 pengguna, yaitu: *admin*, pegawai, masyarakat, dan kepala sekolah. Sebelum melihat informasi, meng-*input* data, dan mencetak data, pengguna harus *login* terlebih dahulu. Pengecualian untuk masyarakat yang hanya meng-*akses web* dan dapat meng-*input* data PPDB. Jika *login* tidak berhasil, pengguna harus *login* kembali. Setelah berhasil *login* dan masuk ke halaman *dashboard* masing-masing pengguna, *admin* dapat melihat, meng-*input*, mengubah, dan menghapus data akun pengguna, profil, guru, siswa, pegawai, kepala sekolah, jurusan, kelas, event, pengumuman, file arsip sekolah, fasilitas, dan galeri ekstrakurikuler.

Pada pegawai, dapat melihat, mengubah, dan menghapus data kurikulum, file arsip sekolah, PPDB, siswa, jadwal pendaftaran. Selain itu, pegawai juga dapat meng-*input* data siswa, kelender, jadwal mengajar, dan jadwal pendaftaran PPDB, juga dapat mencetak data siswa dan PPDB.

30

Pada kepala sekolah, dapat melihat dan mencetak data kurikulum, guru, siswa, pegawai, pengumuman, fasilitas, dan galeri ekstrakurikuler. Kepala sekolah juga dapat meng-input file arsip sekolah dan pengumuman sekolah, juga dapat mencetak laporan data siswa, guru, pegawai, kelender akademik, jadwal mengajar guru, fasilitas, prestasi, pengumuman, dan galeri ekstrakulikuler.

Pada pengunjung/masyarakat/, dapat melihat informasi event sekolah, profil, jurusan, siswa, pegawai, kurikulum, fasilitas, prestasi, guru, ekstrakurikuler, dan PPDB. Pengunjung juga dapat meng-*input* data PPDB.

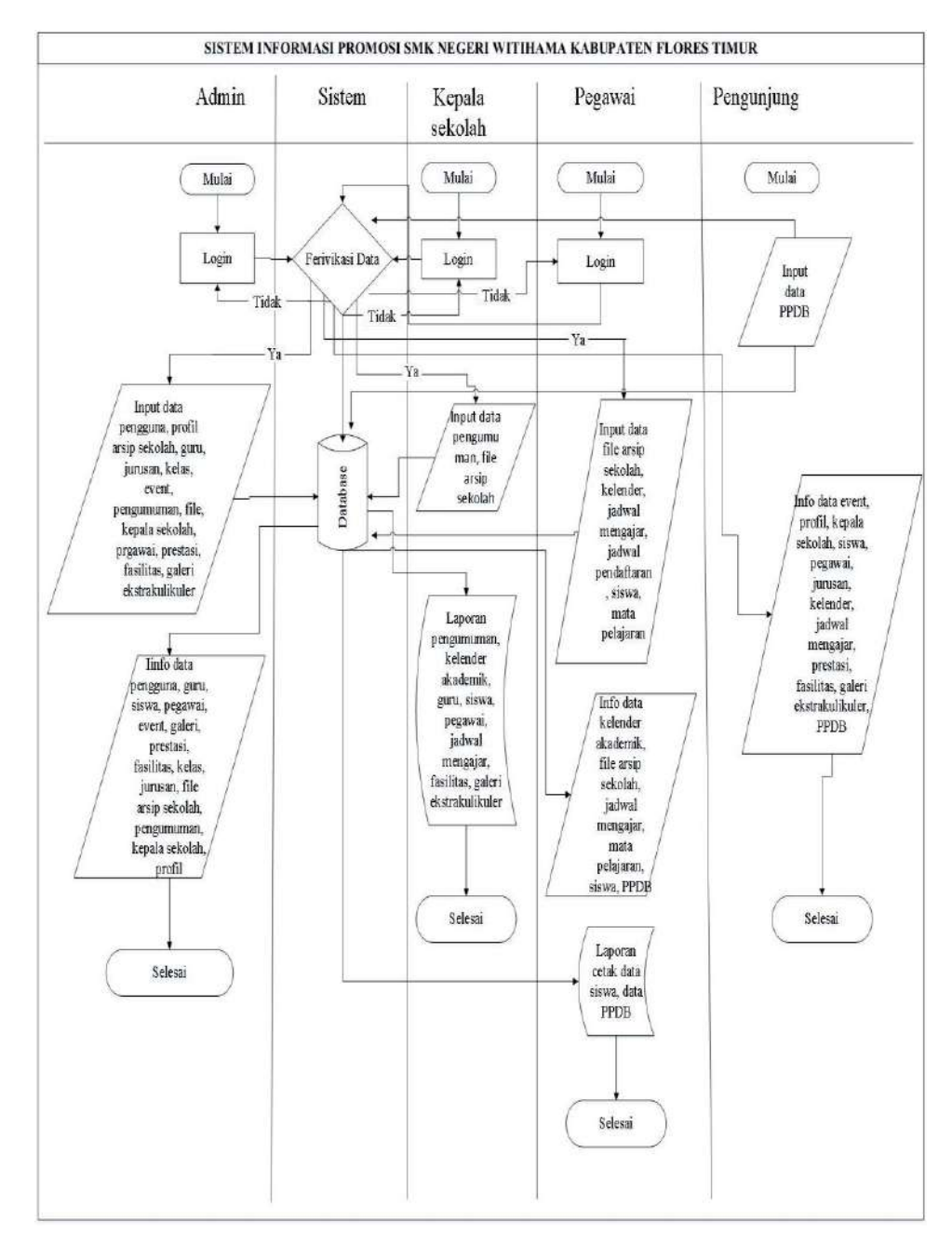

Gambar 3.1 flowchart.

### **1.3.2 Diagram Berjenjang**

Diagram berjenjang adalah sebuah alat perancangan sistem yang mampu menampilkan secara terstruktur dan jelas semua proses yang ada dalam suatu aplikasi. Diagram berjenjang dapat dilihat pada gambar 3.2.

Untuk *login*, dimaksudkan adalah *login* siswa, kepala sekolah, guru, pegawai, dan *admin*. Setelah login, sistem akan melakukan registrasi sebelum masuk ke dashboard masing-masing pengguna. Setelah itu, masuk di menu master atau *database* akan terdapat menu seperti menu pengguna, file, galeri ekstrakurikuler, prestasi, fasilitas, guru, siswa, kelas, jurusan, mata pelajaran, event, pengumuman, kepala sekolah, pegawai, PPDB, profil, jadwal mengajar/roster, dan kalender akademik.

Untuk laporan sendiri akan ada laporan data siswa, PPDB, kalender akademik, jadwal/roster, guru, pegawai, pengumuman, fasilitas, dan galeri ekstrakurikuler. Untuk inputan sendiri, terdapat pengguna, file, galeri ekstrakurikuler, prestasi, fasilitas, guru, siswa, kelas, jurusan, mata pelajaran, event, pengumuman, jadwal mengajar, kepala sekolah, profil, pegawai, jadwal pendaftaran, kalender, sedangkan untuk menu cetak terdiri dari: Laporan cetak data kalender, guru, PPDB, siswa, mata pelajaran, pegawai, fasilitas, galeri ekstrakurikuler.

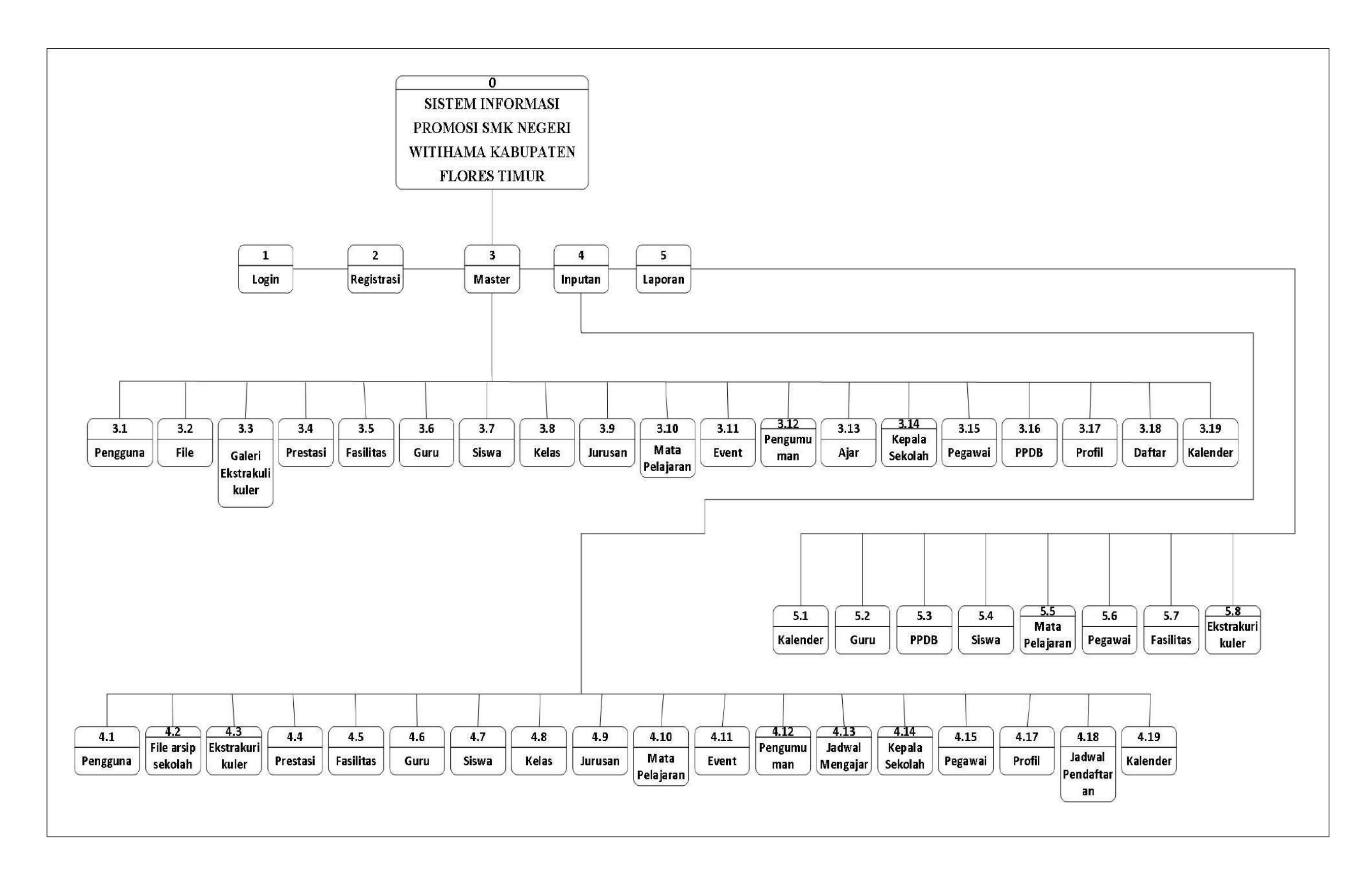

Gambar 3. 1 *Diagram* Berjenjang

#### **1.3.3 Diagram Konteks**

Diagram konteks adalah bagian teratas dari *Data Flow Diagram (DFD)* yang menunjukkan interaksi antara sistem dan lingkungannya. Diagram konteks memberikan gambaran umum tentang koneksi antara *input* dan *output* proses dalam suatu sistem*.* Diagram konteks dapat dilihat pada gambar 3.3.

Berikut ini adalah penjelasan diagram konteks mulai dari informasi, *input*, dan *output* dari masing-masing pengguna aplikasi sistem informasi SMK Negeri Witihama.

*1. Admin*

Untuk *admin* info data dengan *input* data pada sistem adalah : data pengguna, profil, guru, jurusan, kelas, event*,* pengumuman, file arsip sekolah, kepala sekolah, pegawai, prestasi, fasilitas, dan galeri ekstrakulikuler.

2. Pegawai

Informasi yang dapat dilihat oleh pegawai dari sistem adalah: data kelender akademik, murid, PPDB, file arsip sekolah, jadwal mengajar/roster, matapelajaran, dan jadwal pendaftaran, laporan PPDB, dan siswa. Untuk *input* atau masukan dari pegawai sendiri adalah data siswa, kelender akademik, jadwal mengajar, jadwal pendaftaran, mata pelajaran, dan file arsip sekolah. Untuk *output* yang dihasilkan oleh pegawai adalah laporan cetak PPDB, dan siswa dari masing-masing jurusan.

35

3. Kepala Sekolah

Informasi yang dapat dilihat oleh kepala sekolah dari sistem adalah: laporan data guru, siswa, pengumuman sekolah, fasilitas, galeri ekstrakulekulir, dan kelender akademik, file arsip sekolah. *Inputan* dari kepala sekolah sendiri adalah file arsip sekolah, dan pengumuman.

4. Masyarakat

Informasi yang dapat dilihat oleh masyarakat adalah event, profil, jurusan, data siswa, pegawai, kurikulum, fasilitas,prestasi, data guru, galeri ekstrakulikuler, dan PPDB, inputan dari masyarakat adalah PPDB.

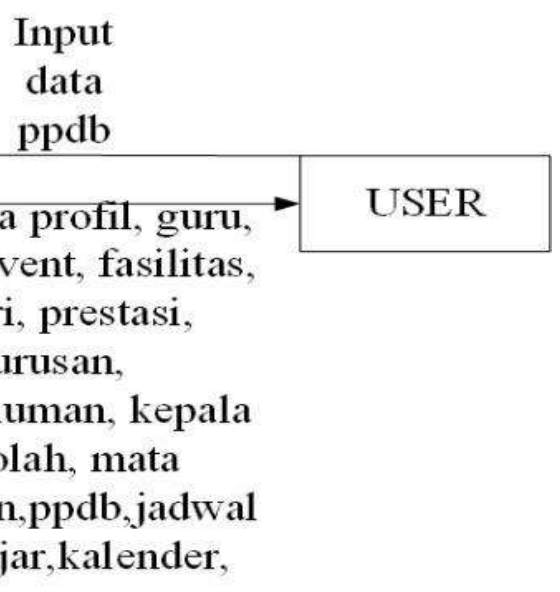

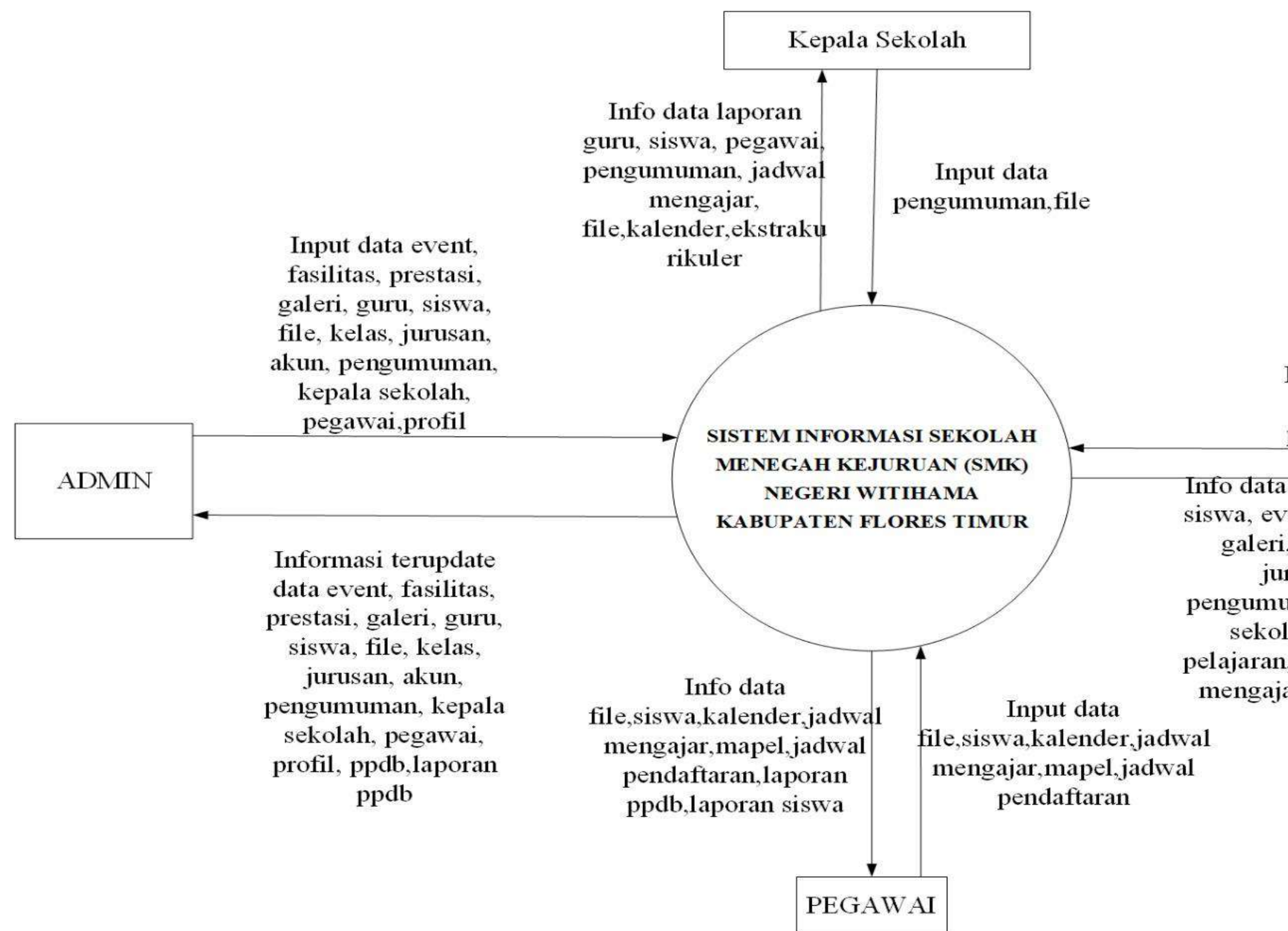

Gambar 3. 2 Diagram Konteks

#### **1.3.4 Data** *Flow* **Diagram** *(DFD)*

Berikut ini adalah penjelasan mengenai *DFD* Tingkat 1 yang memberikan pandangan lebih terinci mengenai sistem jika dibandingkan dengan diagram konteks. Dalam diagram ini, terlihat *sub-proses* utama dan penyimpanan data yang membentuk sistem secara menyeluruh. Fungsinya adalah memberikan pemahaman yang lebih mendalam tentang keseluruhan sistem. *DFD* Tingkat 1 juga mencantumkan *data store* yang digunakan dalam proses-proses utama. *DFD* dapat dilihat pada gambar 3.4.

Berikut ini penjelasan dari *Data Flow Diagram (DFD)* pada aplikasi sistem informasi SMK Negeri Witihama Kabupaten Flores Timur.

- 1. Untuk *login*, akan dilakukan oleh *admin*, kepala sekolah, pegawai dan akan tersimpan pada tabel akun pengguna.
- 2. Setelah *login admin*, kepala sekolah, dan pegawai, akan dilakukan *input*-an data yang akan tersimpan pada tabel akun *control* pengguna, prestasi, jurusan, profil, pengumuman, fasilitas, galeri ekstrakurikuler sekolah, kepala sekolah, pegawai, siswa, event, file arsip sekolah, kelas, mata pelajaran, kalender akademik, jadwal mengajar, jadwal pendaftaran. Untuk PPDB akan di *input* oleh masyarakat.
- 3. Setelah itu *admin*, kepala sekolah, pegawai, dan masyarakat akan menerima informasi data , prestasi, jurusan, profil, pengumuman, fasilitas, galeri, guru, kepala sekolah, pegawai, siswa, event, file arsip sekolah, kelas, mata pelajaran, jadwal mengajar, jadwal pendaftaran, kalender akademik dan PPDB.
- 4. Untuk mencetak data akan dilakukan oleh pegawai, dan kepala sekolah. Yang dimana akan mencetak data PPDB, siswa, kalender akademik, galeri ekstrakurikuler, guru, jadwal mengajar/roster, fasilitas, pengumuman, galeri ekstrakulikuler dan data pegawai.

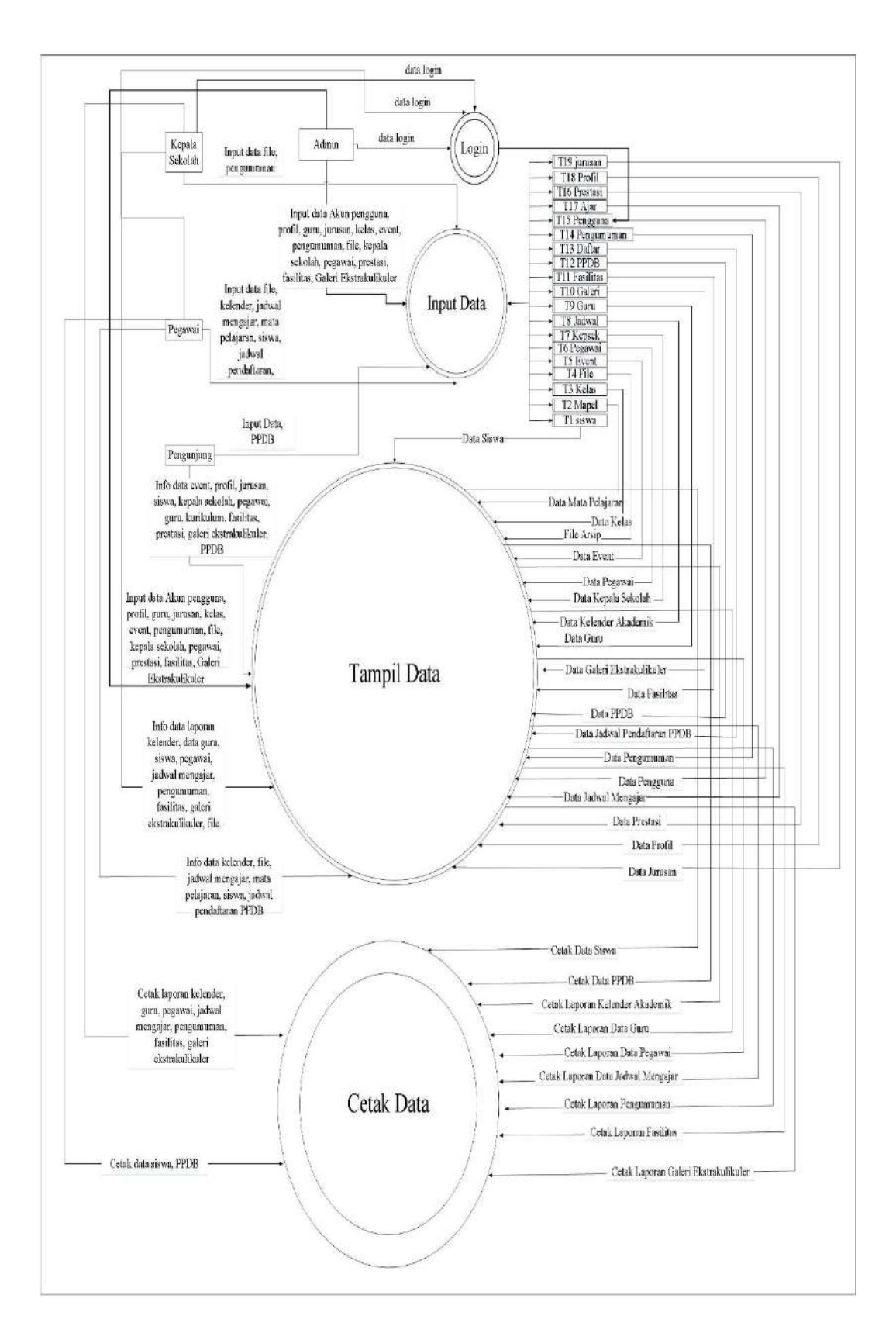

Gambar 3. 3 *Data Flow Diagram (DFD)*

#### **1.3.5 Entity Relationship Diagram (ERD)**

*Diagram Entitas* Hubungan *(ERD)* memberikan gambaran menyeluruh mengenai hubungan data dalam basis data dengan memanfaatkan kumpulan entitas dan relasi yang memiliki atribut unik masing-masing. *ERD* Dapat dilihat pada gambar 3.5.

Berikut adalah penjelasan singkat mengenai *ERD* sistem SMK Negeri Witihama Kabupaten Flores Timur adalah sebagai berikut : Siswa memiliki relasi dengan Mata pelajaran. Relasi ini menunjukkan bahwa seorang siswa bisa diajarkan oleh beberapa mata pelajaran. Guru memiliki relasi mengajar dengan mata pelajaran. Relasi ini menunjukkan bahwa seorang guru bisa mengajar beberapa mata pelajaran. Siswa memiliki relasi dengan kelas. Relasi ini menunjukkan bahwa seorang siswa terdaftar disatu kelas. Selain relasi-relasi di atas, terdapat juga relasi berada di antara entitas jurusan dan kelas. Relasi ini menunjukkan bahwa satu jurusan bisa memiliki beberapa kelas.

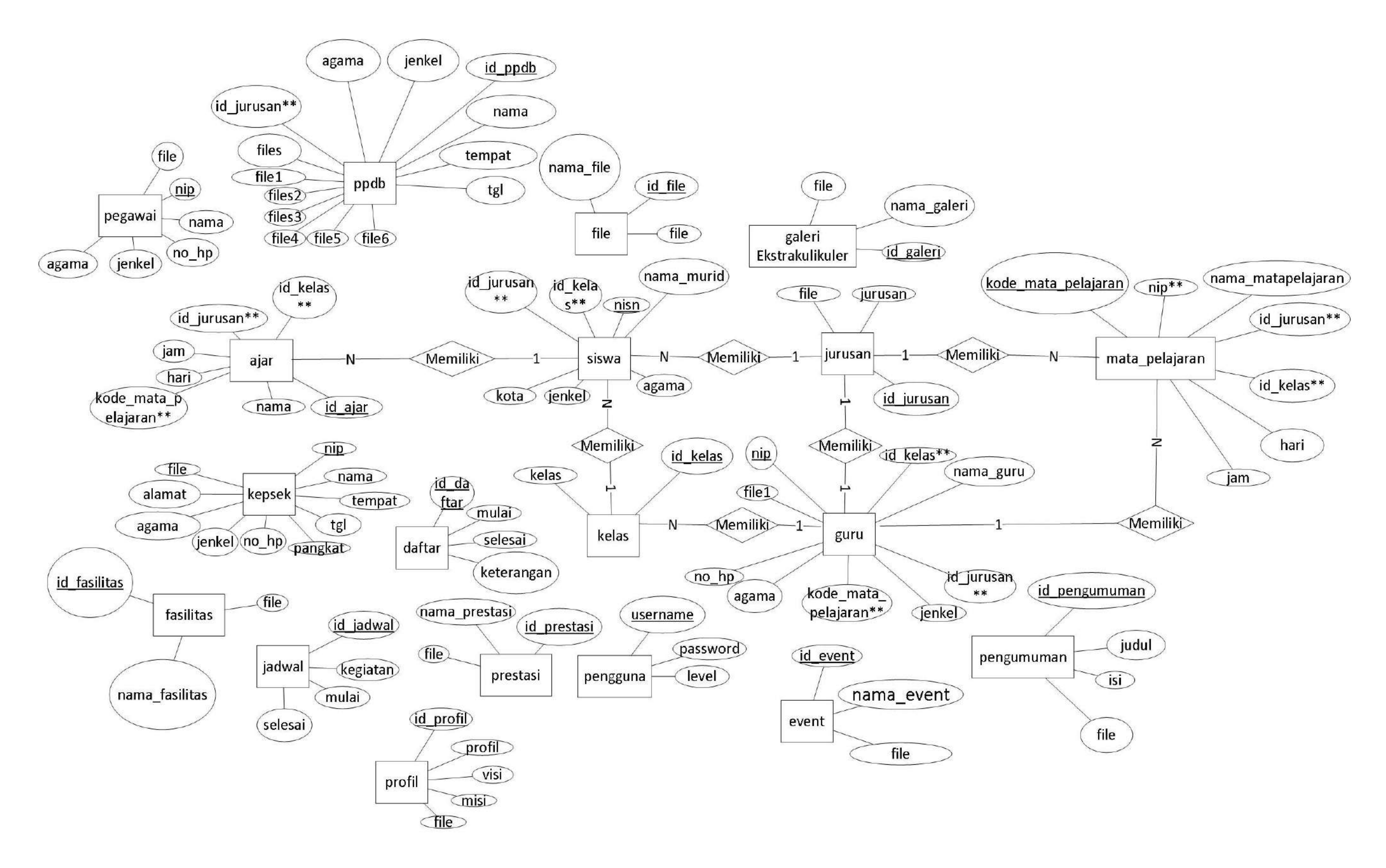

Gambar 3. 5 *Entity Relationship Diagram*

#### **1.3.6 Relasi Antar Tabel**

Relasi antar tabel adalah *koneksi* dari satu tabel dengan tabel lainnya, dimana kedua tabel tersebut memiliki data yang saling terkait untuk mengelola sebuah *database*.

Dalam sistem SMK Negeri Witihama yang dibuat ini terdapat 19 tabel yaitu : tabel jurusan, guru, mata pelajaran, prestasi, galeri ekstrakurikuler, pegawai, jadwal mendaftar, jadwal mengajar, event, file arsip sekolah, fasilitas, kepala sekolah, murid, pengguna*,* profil, kalender akademik, PPDB, kelas, pengumuman.

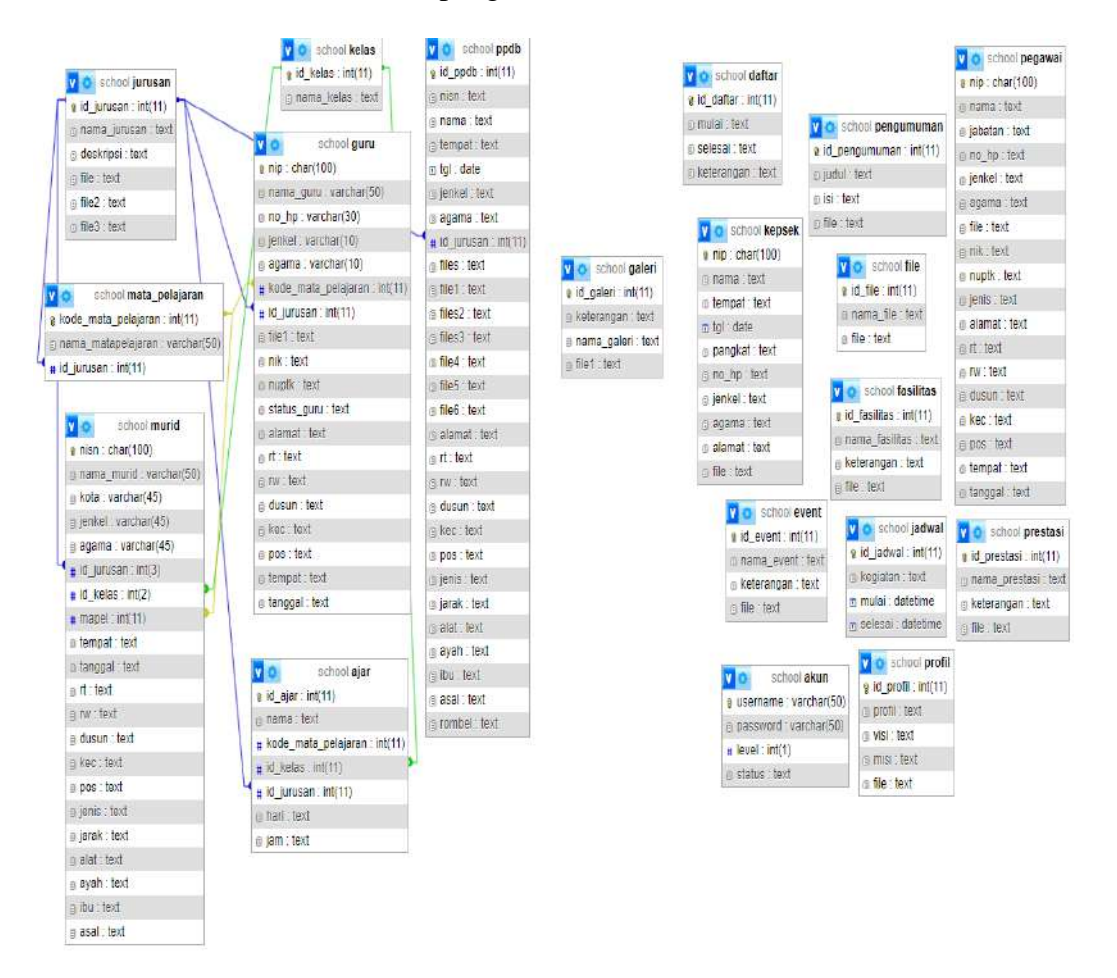

Gambar 3. 6 Relasi Antar Tabel

### **1.3.7 Perancangan Tabel**

Untuk melakukan perancangan basis data dalam konteks aplikasi "Sistem Informasi Sekolah Menengah Kejuruan (SMK) Negeri Witihama Kabupaten Flores Timur", diperlukan perancangan yang mencakup tabeltabel berikut:

a. Tabel Event

Tabel ini adalah untuk menyimpan data event yang menggunakan sistem.

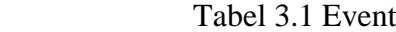

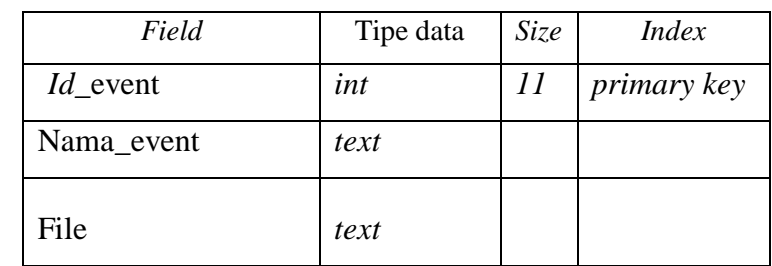

b. Tabel Fasilitas

Tabel ini adalah untuk menyimpan data fasilitas yang menggunakan sistem.

Tabel 3.2 Fasilitas

| Field               | Tipe data | <i>Size</i> | <i>Index</i> |
|---------------------|-----------|-------------|--------------|
| <i>Id_fasilitas</i> | int       | 11          | primary key  |
| Nama_fasilitas      | text      |             |              |
| File                | text      |             |              |

c. Tabel Prestasi

Tabel prestasi ini adalah untuk menyimpan data prestasi yang menggunakan sistem.

Tabel 3.3 Prestasi

| Field               | Tipe data | Size | <i>Index</i>       |
|---------------------|-----------|------|--------------------|
| <i>Id</i> _prestasi | int       |      | <i>primary key</i> |
| Nama_prestasi       | text      |      |                    |
| File                | text      |      |                    |

### d. Tabel File arsip sekolah

Tujuan dari tabel ini adalah untuk menampung data yang terkait dengan arsip sekolah yang dikelola melalui sistem.

Tabel 3.4 File arsip sekolah

| Field     | Tipe data | Size | <i>Index</i> |
|-----------|-----------|------|--------------|
| $Id$ file | int       | 11   | primary key  |
| Nama_file | text      |      |              |
| File      | text      |      |              |

g. Tabel Galeri Ekstrakulikuler

Tabel ini berperan sebagai tempat penyimpanan data galeri kegiatan ekstrakurikuler yang dielola melalui sistem.

Tabel 3.5 Galeri Ekstrakulikuler

|                   | Field | Tipe data | <i>Size</i> | <i>Index</i> |
|-------------------|-------|-----------|-------------|--------------|
| <i>Id_galeri</i>  |       | int       | II          | primary key  |
| Nama_galeri       |       | text      |             |              |
| File              |       | text      |             |              |
| <i>Id_jurusan</i> |       | int       | II          | Foreign Key  |

h. Tabel Akun Pengguna

Tabel ini adalah untuk menyimpan semua data pengguna yang menggunakan sistem.

Tabel 3.6 Akun Pengguna

| Field                         | Tipe data | <i>Size</i> | <i>Index</i>       |
|-------------------------------|-----------|-------------|--------------------|
| <i><u><b>Username</b></u></i> | varchar   | 50          | <i>primary key</i> |
| Password                      | varchar   | 50          |                    |
| Level                         | int       |             |                    |
| <b>Status</b>                 | text      |             |                    |

i. Tabel Guru

Tabel ini adalah untuk menyimpan data guru yang menggunakan sistem.

| Field               | Tipe data | Size | <b>Index</b> |
|---------------------|-----------|------|--------------|
| Nip                 | char      | 10   | primary      |
|                     |           |      | key          |
| Nama_guru           | varchar   | 50   |              |
| $No_{\perp}$        | varchar   | 30   |              |
| Jenkel              | varchar   | 10   |              |
| Agama               | varchar   | 10   |              |
| Kode_mata_pelajaran | int       | 11   | Foreign      |
|                     |           |      | Key          |
| Id_jurusan          | int       | 11   | Foreign      |
|                     |           |      | Key          |
| File1               | text      |      |              |
| nik                 | text      |      |              |
| nuptk               | text      |      |              |
| Status_guru         | text      |      |              |
| alamat              | text      |      |              |
| rt                  | text      |      |              |
| rw                  | text      |      |              |
| dusun               | text      |      |              |

Tabel 3.7 Guru

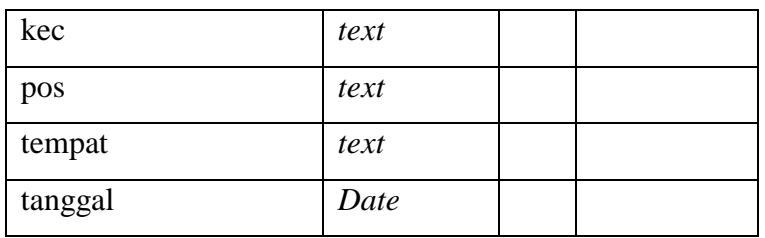

### j. Tabel Kelas

Tabel ini adalah untuk menyimpan data kelas yang menggunakan sistem.

Tabel 3.8 Kelas

| Field      | Tipe data | Size | <i>Index</i>       |
|------------|-----------|------|--------------------|
| Id kelas   | int       |      | <i>primary key</i> |
| Nama kelas | text      |      |                    |

k. Tabel Jurusan

Tabel ini adalah untuk menyimpan data jurusan yang menggunakan sistem.

Tabel 3.9 Jurusan

| Field         | Tipe data | <i>Size</i> | <i>Index</i>       |
|---------------|-----------|-------------|--------------------|
| $Id$ _jurusan | int       | 11          | <i>primary key</i> |
| Nama_jurusan  | text      |             |                    |
| File          | text      |             |                    |

l. Tabel Pengumuman

Fungsi dari tabel ini adalah untuk menyimpan data pengumuman yang menggunakan sistem.

Tabel 3.10 Pengumuman

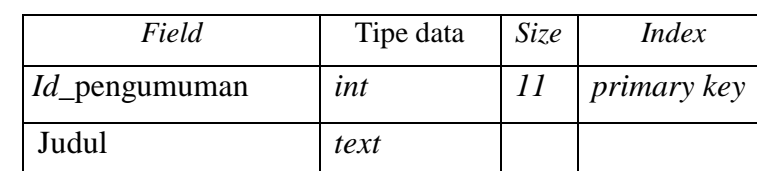

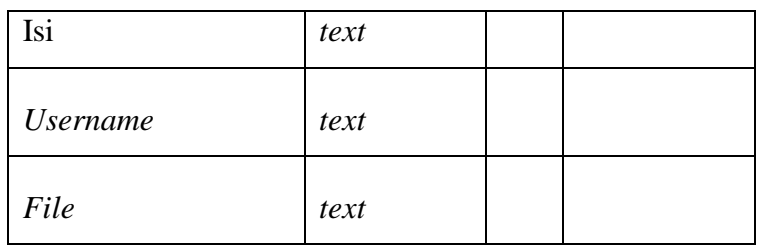

### m. Tabel Mata Pelajaran

Fungsi dari tabel ini adalah untuk menyimpan data mata pelajaran yang menggunakan sistem.

Tabel 3.11 Mata Pelajaran

| Field               | Tipe data | Size | <i>Index</i> |
|---------------------|-----------|------|--------------|
|                     | int       | 11   | primary      |
| Kode_mata_pelajaran |           |      | key          |
| Nama_mata_pelajaran | varchar   | 50   |              |
| $Id$ _jurusan       | int       | 11   | Foreign      |
|                     |           |      | Key          |

n. Tabel Jadwal

Fungsi dari table ini untuk menyimpan data kalender akademik yang menggunakan sistem

Tabel 3.12 Jadwal

| Field            | Tipe data | <i>Size</i> | Index       |
|------------------|-----------|-------------|-------------|
| <i>Id_jadwal</i> | int       | 10          | primary key |
| kegiatan         | text      |             |             |
| mulai            | datetime  |             |             |
| selesai          | datetime  |             |             |

o. Tabel Data Siswa

Tabel ini adalah untuk menyimpan data siswa menggunakan sistem.

Tabel 3.13 Siswa

| Field       | Tipe data | Size           | <b>Index</b> |
|-------------|-----------|----------------|--------------|
| <b>Nisn</b> | char      | 100            | primary key  |
| Nama_murid  | varchar   | 50             |              |
| Desa        | varchar   | 45             |              |
| Jenkel      | varchar   | 45             |              |
| Agama       | varchar   | 45             |              |
| Id_jurusan  | int       | $\mathfrak{Z}$ | Foreign Key  |
| Id_kelas    | int       | $\overline{2}$ | Foreign Key  |
| Mapel       | int       | 11             | Foreign Key  |
| tempat      | text      |                |              |
| tanggal     | date      |                |              |
| rt          | text      |                |              |
| rw          | text      |                |              |
| dusun       | text      |                |              |
| kec         | text      |                |              |
| pos         | text      |                |              |
| jenis       | text      |                |              |
| jarak       | text      |                |              |
| alat        | text      |                |              |
| ayah        | text      |                |              |
| ibu         | text      |                |              |

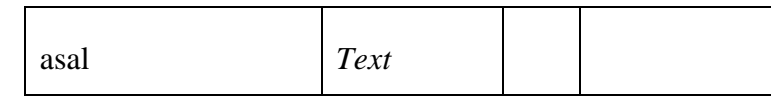

p. Tabel Kepala Sekolah

Fungsi dari tabel ini adalah untuk menyimpan data kepala

sekolah yang menggunakan sistem.

Tabel 3.14 Kepala Sekolah

| Field        | Tipe data | Size | <i>Index</i> |
|--------------|-----------|------|--------------|
| Nip          | char      | 100  | primary key  |
| Nama         | Text      |      |              |
| Tempat       | Text      |      |              |
| Tgl          | date      |      |              |
| Pangkat      | Text      |      |              |
| $No_{\perp}$ | Text      |      |              |
| Jenkel       | Text      |      |              |
| Agama        | Text      |      |              |
| Alamat       | Text      |      |              |
| File         | Text      |      |              |

# q. Tabel Penerimaan Peserta Didik Baru (PPDB)

Fungsi tabel ini adalah untuk menyimpan data PPDB menggunakan sistem.

Tabel 3.15 PPDB

| Field       | Tipe data | Size | <i>Index</i> |
|-------------|-----------|------|--------------|
| id_PPDB     | int       | 11   | primary key  |
| <b>Nisn</b> | text      |      |              |
| Nama        | text      |      |              |
| Tempat      | text      |      |              |
| Tgl         | date      |      |              |

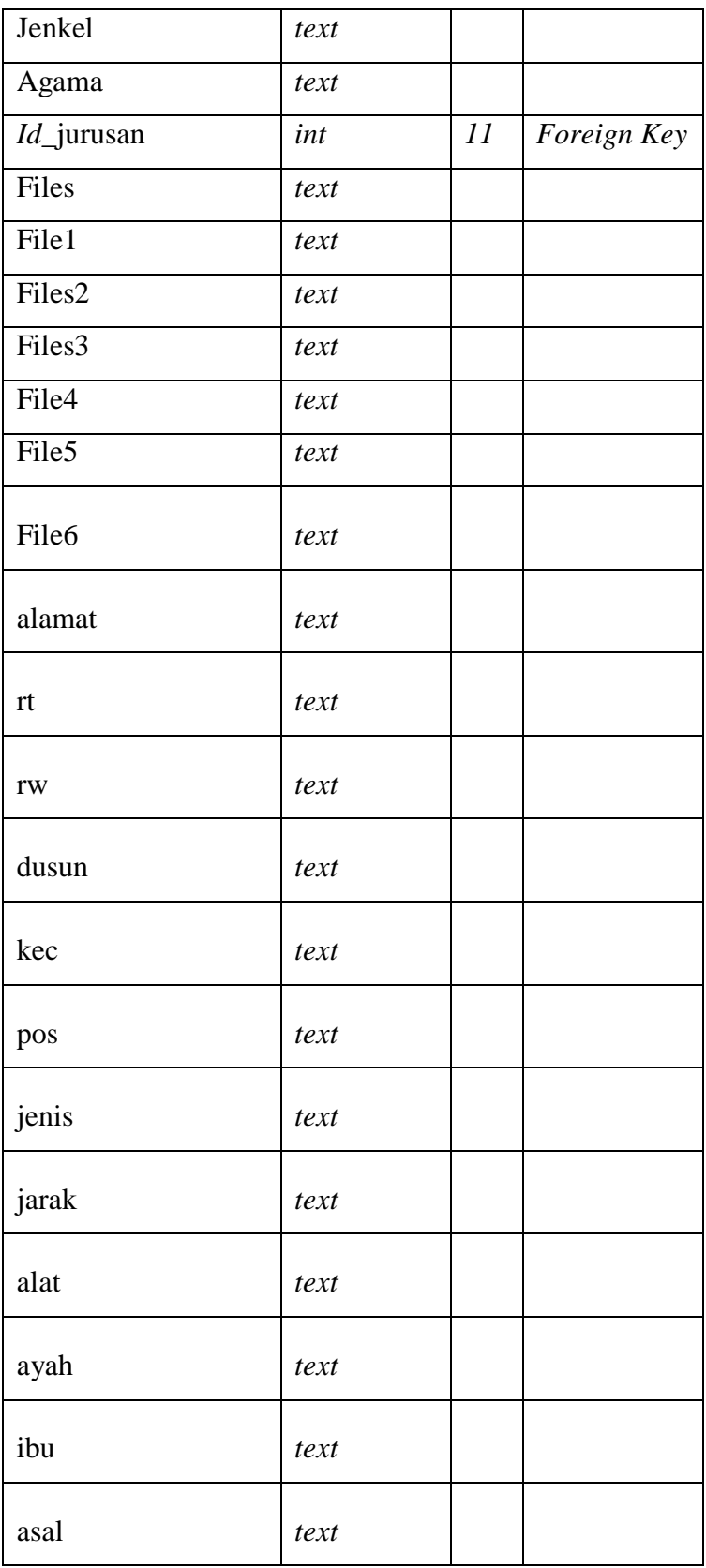

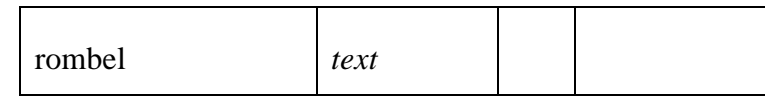

# r. Tabel Pegawai

Fungsi dari tabel ini adalah untuk menyimpan data pegawai

yang menggunakan sistem.

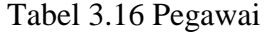

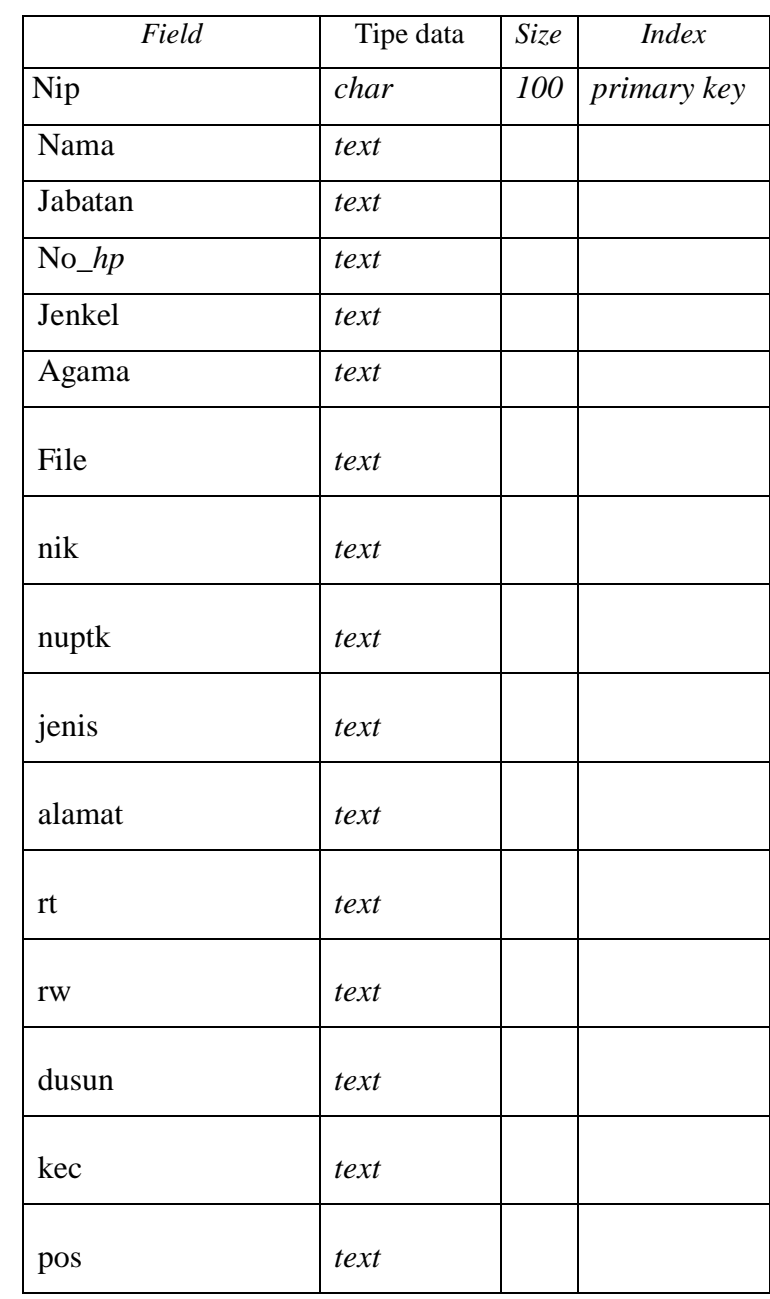

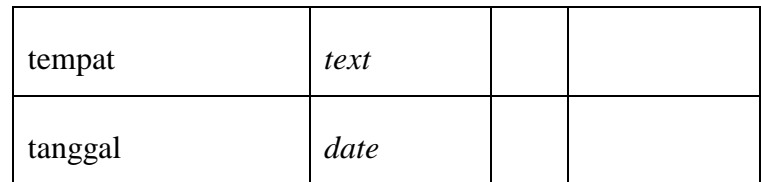

s. Tabel Daftar

Fungsi dari tabel ini adalah untuk menyimpan data jadwal

pendaftaran menggunakan sistem.

| Field      | Tipe data | <i>Size</i> | <i>Index</i> |
|------------|-----------|-------------|--------------|
| Id_daftar  | int       | 11          | primary key  |
| mulai      | date      |             |              |
| selesai    | date      |             |              |
| keterangan | text      |             |              |

Tabel 3.17 Daftar

t. Tabel Ajar

Fungsi dari tabel ini adalah untuk menyimpan data jadwal mengajar guru menggunakan sistem.

| Field                 | Tipe data | Size | <i>Index</i> |
|-----------------------|-----------|------|--------------|
| $Id$ <sup>a</sup> jar | int       | 11   | primary key  |
| Nama                  | text      |      |              |
| Kode_mata_pelajaran   | int       | 11   | Foreign      |
|                       |           |      | Key          |
| Id_kelas              | int       | 11   | Foreign      |
|                       |           |      | Key          |
| Id_jurusan            | int       | 11   | Foreign      |
|                       |           |      | Key          |
| hari                  | text      |      |              |
| jam                   | text      |      |              |
|                       |           |      |              |

Tabel 3.18 Ajar

u. Tabel Profil

Fungsi dari tabel ini adalah untuk menyimpan data profil sekolah menggunakan sistem.

| Field            | Tipe data | Size | <i>Index</i>       |
|------------------|-----------|------|--------------------|
| <i>Id_profil</i> | int       | 11   | <i>primary key</i> |
| Profil           | text      |      |                    |
| Visi             | text      |      |                    |
| Misi             | date      |      |                    |
| File             | text      |      |                    |

Tabel 3.19 Profil

### **1.4 Desain** *Interface*

Perancangan antarmuka bertujuan agar pengguna mendapatkan kemudahan dari sistem yang terdapat pada komputer. Adapun desain antarmuka dari Sistem Informasi SMK Negeri Witihama Kabupaten Flores Timur adalah sebagai berikut:

### **1.4.1 Desain** *Interface* **Halaman Utama**

### **1. Menu awal**

Halaman utama berisi tentang informasi-informasi mengenai beranda, profil, jurusan, siswa, pegawai, kurikulum, fasilitas, prestasi, guru, galeri ekstrakulikuler, dan PPDB.

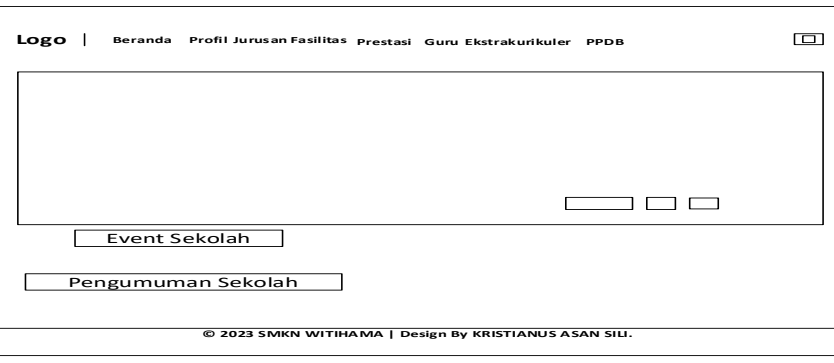

Gambar 3.7 Menu Awal.

### **2. Menu Profil Kepala Sekolah**

Halaman ini berfungsi untuk menampilkan data kepala sekolah SMKN Witihama.

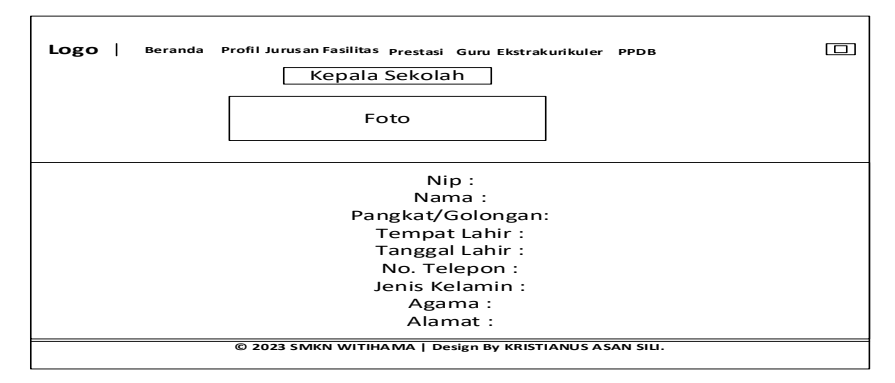

Gambar 3.8 Menu Kepala Sekolah

### **3. Menu Profil Sekolah**

Halaman ini berfungsi untuk menampilkan data profil SMKN Witihama.

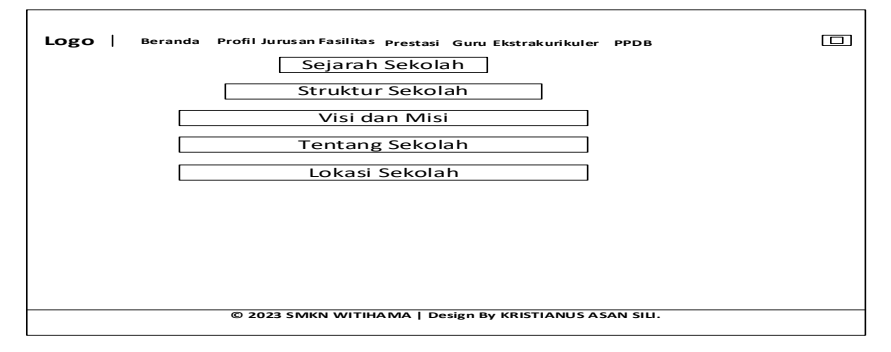

Gambar 3.9 Menu Profil.

### **4. Menu Jurusan**

Halaman ini berfungsi untuk menampilkan data jurusan seperti galeri foto jurusan, mata pelajaran jurusan yang ada di SMKN Witihama.

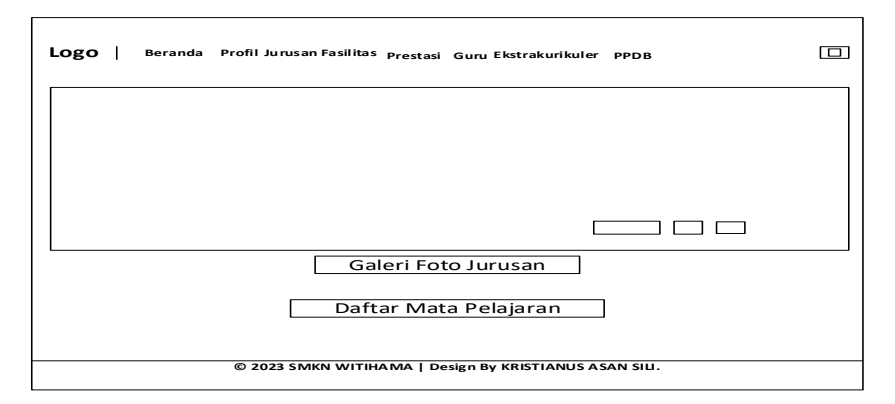

Gambar 3.10 Menu Jurusan.

#### **5. Menu Data siswa**

Halaman ini berfungsi untuk menampilkan data siswa yang ada pada halaman utama.

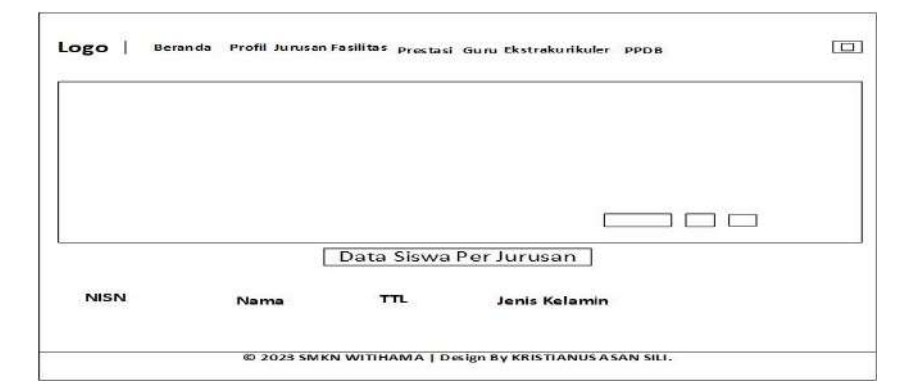

Gamabar 3.11 Halaman Data Siswa

#### **6. Menu Pegawai**

Halaman ini berfungsi untuk menampilkan data pegawai yang ada pada halaman utama.

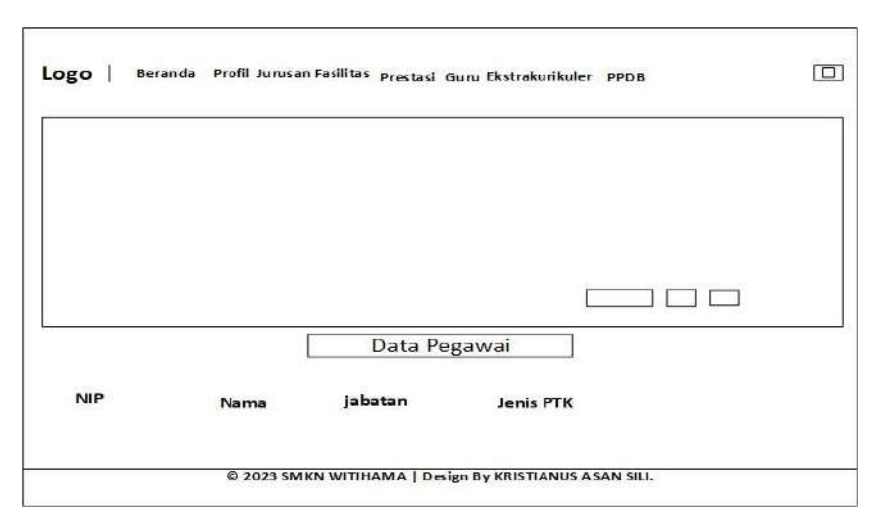

Gamabar 3.12 Halaman Data Pegawai

### **7. Menu Kurikulum Data Jadwal Mengajar/ roster harian**

Halaman ini berfungsi untuk menampilkan data Jadwal Mengajar/ roster harian yang ada pada halaman utama.

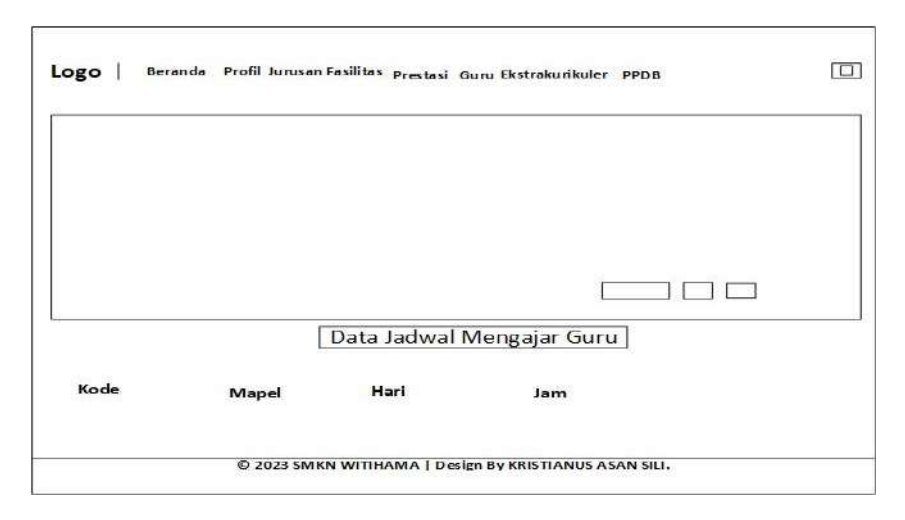

Gamabar 3.13 Halaman Jadwal mengajar Guru

### **8. Menu Kurikulum Data Kelender Akademik**

Halaman ini berfungsi untuk menampilkan data kelender akademik yang ada pada halaman utama SMKN Witihama.

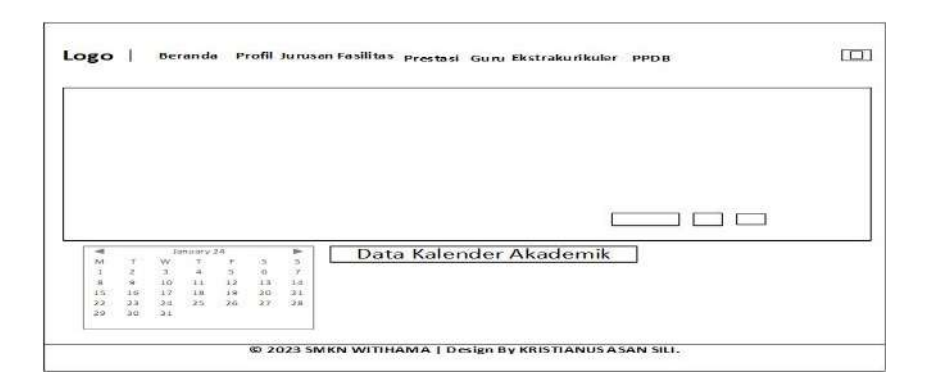

Gamabar 3.14 Halaman Kelender Akademik

### **9. Menu Fasilitas**

Halaman ini berfungsi untuk menampilkan data fasilitas pada halaman utama SMKN Witihama.

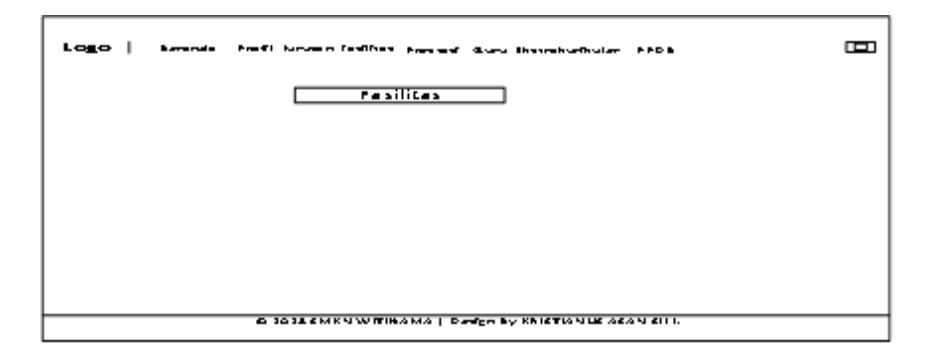

Gambar 3.15 Menu Fasilitas

### **10. Menu Prestasi**

Halaman ini berfungsi untuk menampilkan data prestasi pada halaman utama SMKN Witihama.

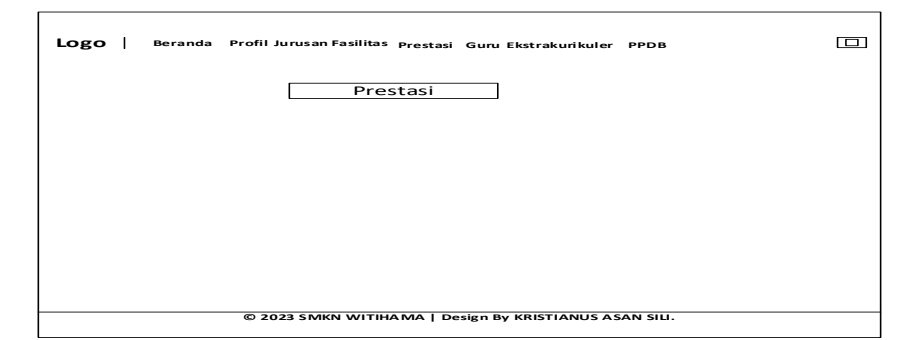

Gambar 3.16 Menu Prestasi

#### **11. Menu Guru**

Halaman ini berfungsi untuk menampilkan data guru SMKN Witihama pada halaman utama.

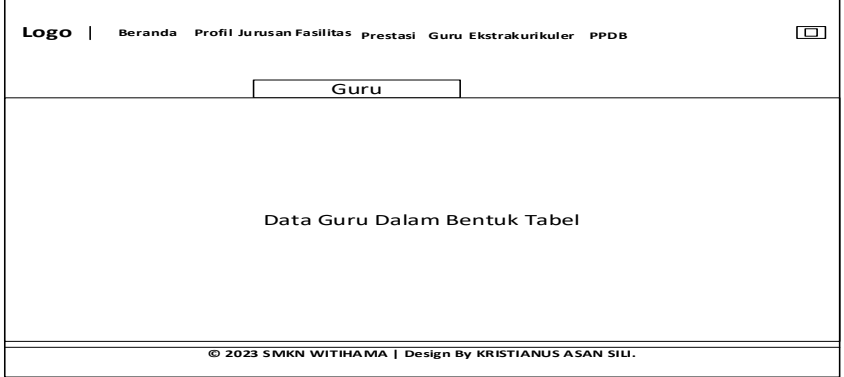

Gambar 3.17 Menu Guru

### **12. Menu Galeri Ekstrakurikuler Sekolah**

Halaman ini berfungsi untuk menampilkan ekstrakurikuler

SMKN Witihama pada halaman utama.

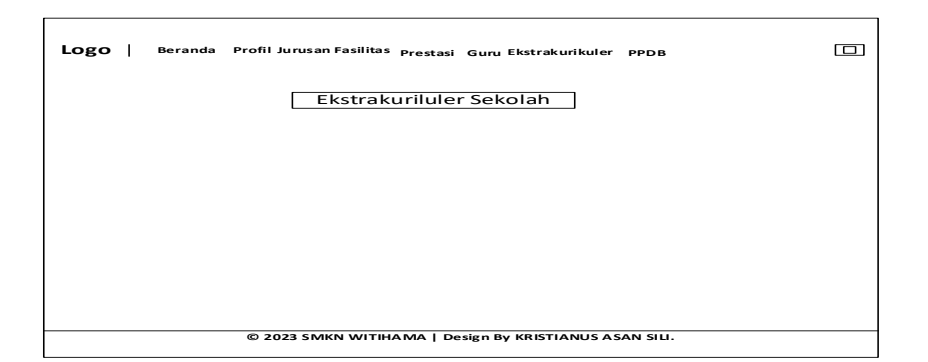

Gambar 3.18 Menu Galeri Ekstrakurikuler Sekolah

#### **13. Menu Penerimaan Peserta Didik Baru (PPDB)**

Halaman ini berfungsi untuk menampilkan informasi PPDB

SMKN Witihama pada halaman utama.

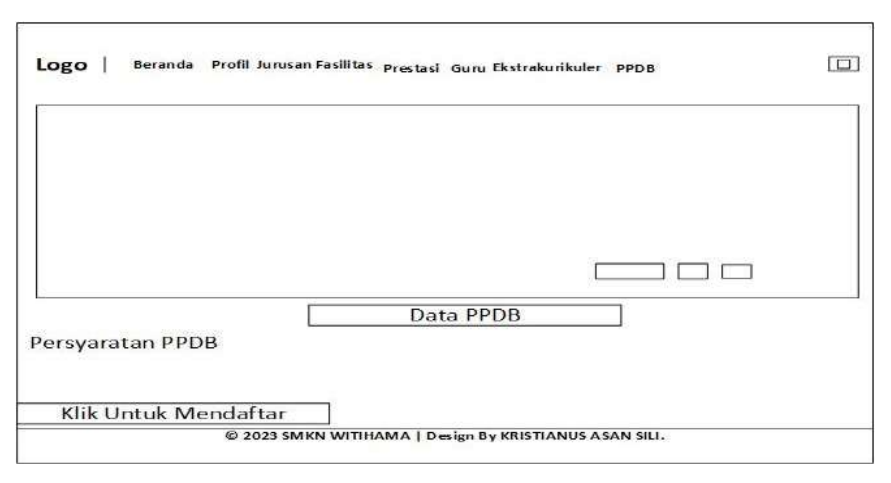

Gambar 3.19 Menu PPDB

### **14. Menu Formulir PPDB**

Halaman ini berfungsi untuk menampilkan formulir PPDB yang bisa diisi oleh masyarakat untuk mendaftar pada SMKN Witihama pada halaman utama.

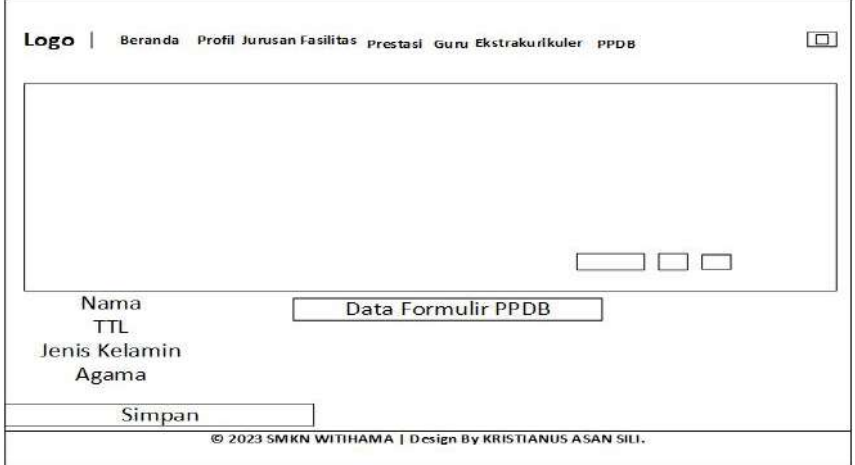

Gambar 3.20 Menu Formulir PPDB

#### **15. Halaman** *Login*

Halaman ini berfungsi untuk menampilkan *login* masuk untuk pegawai, kepala sekolah dan *admin* SMKN Witihama pada halaman utama.

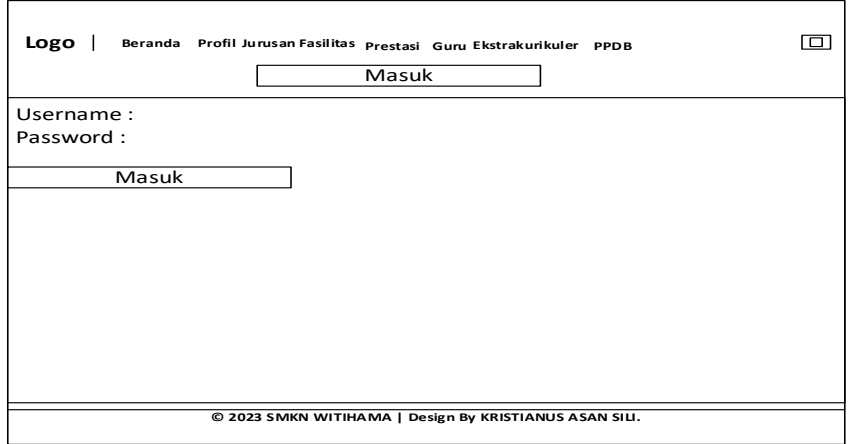

Gambar 3.21 Menu *Login*

### **1.4.2 Desain** *Interface* **Halaman** *Admin*

#### **1. Halaman** *Dashboard Admin*

Halaman ini merupakan halaman untuk menampilkan

*dashboard admin* SMKN Witihama.

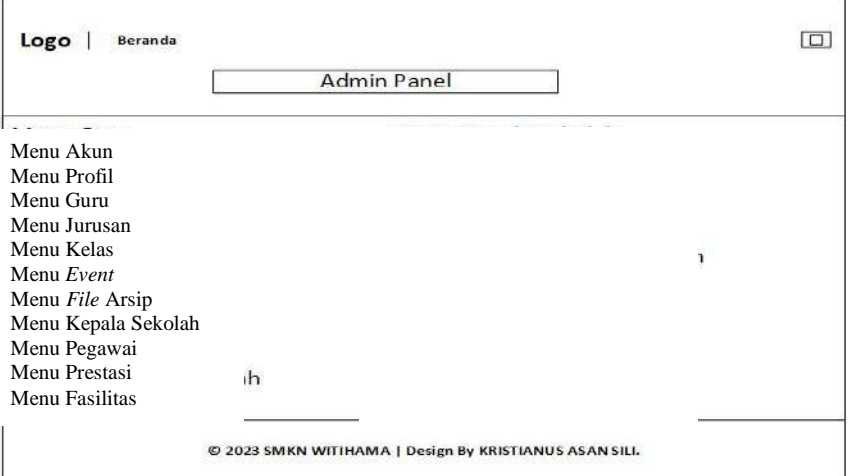

Gambar 3.22 Menu Halaman *Dashboard Admin*

### **2. Halaman Data Akun** *Control*

Halaman ini berfungsi untuk menampilkan semua data akun pengguna yang bisa diaktifkan atau tidak diaktifkan, ditambahkan, diubah dan dihapus oleh *admin*.

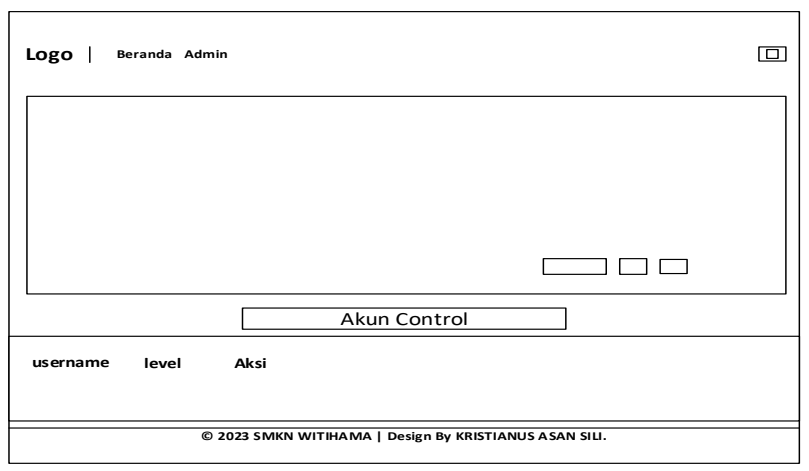

Gambar 3.23 Menu Halaman Data Akun *Control*

### **3. Halaman Data Profil**

Halaman ini untuk menampilkan data profil SMKN Witihama yang bisa ditambahkan, diubah dan dihapus oleh *admin*.

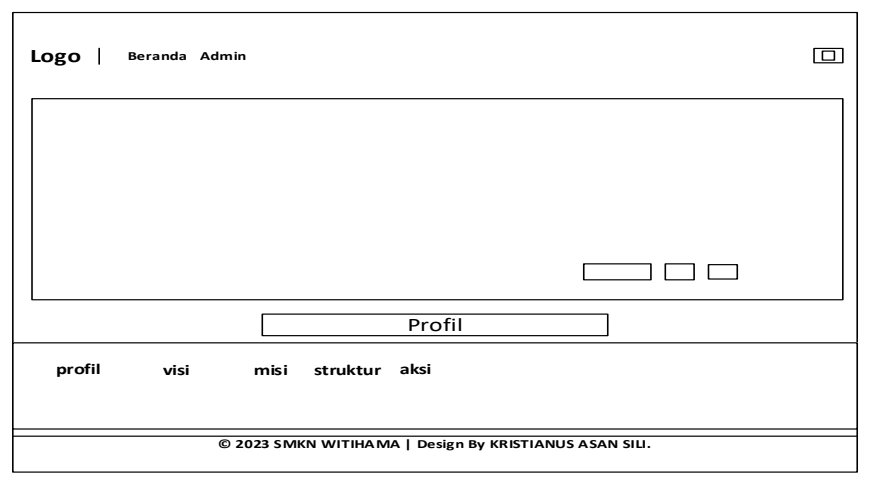

Gambar 3.24 Menu Halaman Data Profil.

### **4. Halaman Data Guru**

Halaman ini berfungsi untuk menampilkan data guru yang bisa ditambahkan, diubah dan dihapus oleh *admin*.

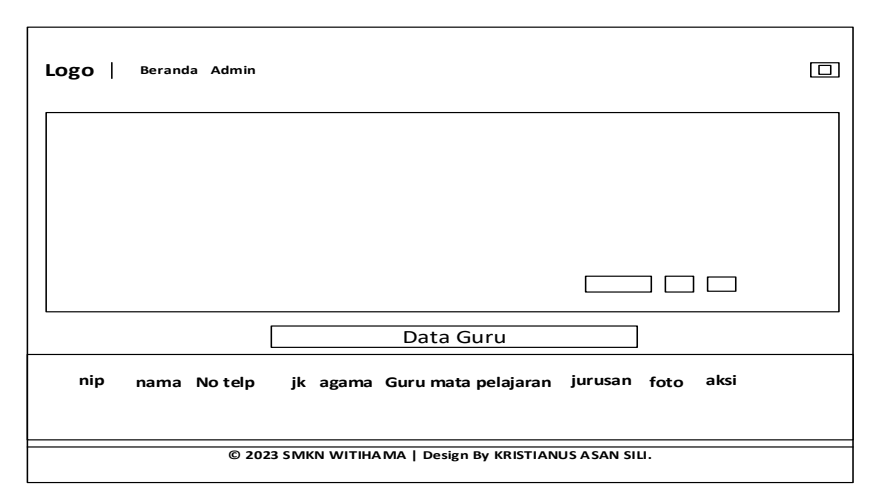

Gambar 3.25 Halaman Data Guru

### **5. Halaman Data Jurusan**

Halaman ini berfungsi untuk menampilkan data jurusan

yang bisa ditambahkan, diubah dan dihapus oleh *admin*.

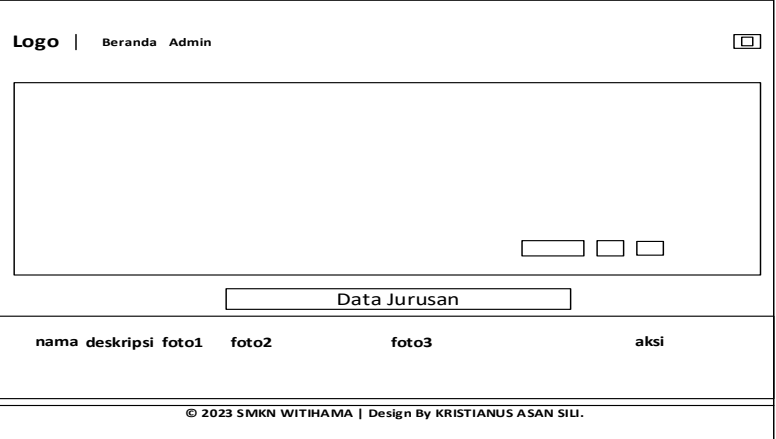

Gambar 3.26 Halaman Data Jurusan

### **6. Halaman Data Kelas**

Halaman ini berfungsi untuk menampilkan data kelas yang

bisa ditambahkan, diubah dan dihapus oleh *admin*.

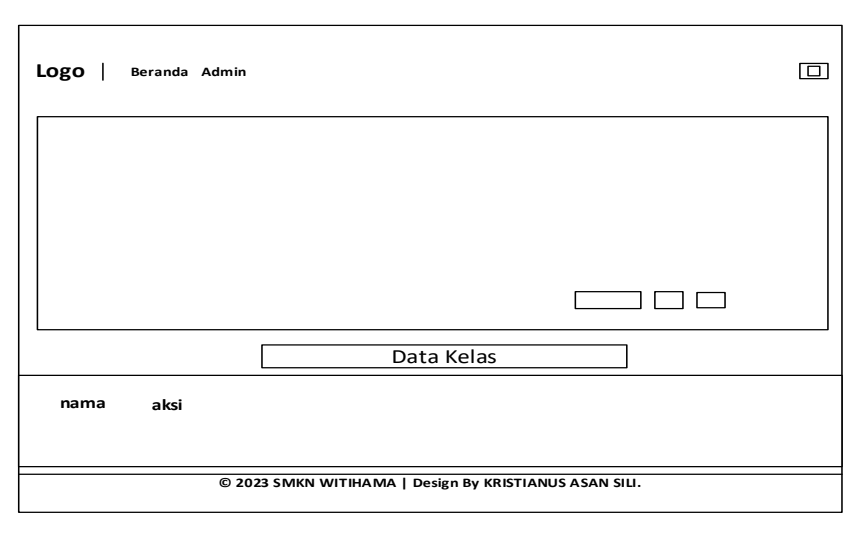

Gambar 3.27 Halaman Data Kelas

### **7. Halaman Data Event**

Halaman ini berfungsi untuk menampilkan data event yang

bisa ditambahkan, diubah dan dihapus oleh *admin*.

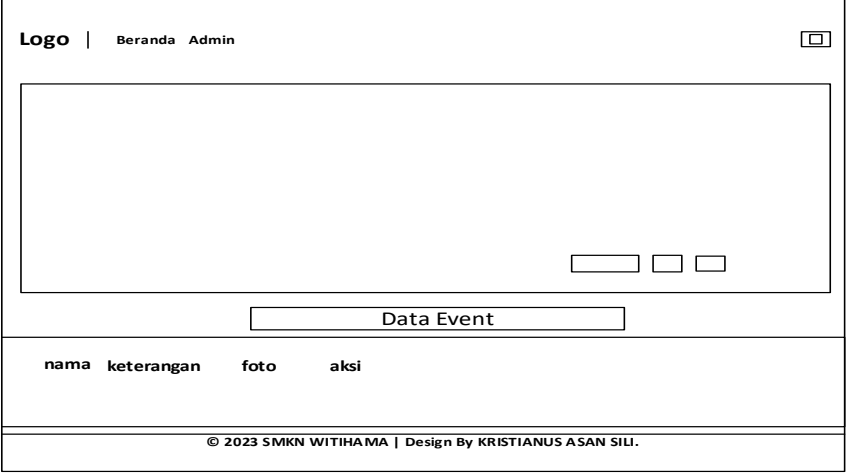

Gambar 3.28 Halaman Data Event

#### **8. Halaman Data Pengumuman**

Halaman ini berfungsi untuk menampilkan data pengumuman yang bisa ditambahkan, diubah dan dihapus oleh *admin* dan kepala sekolah.

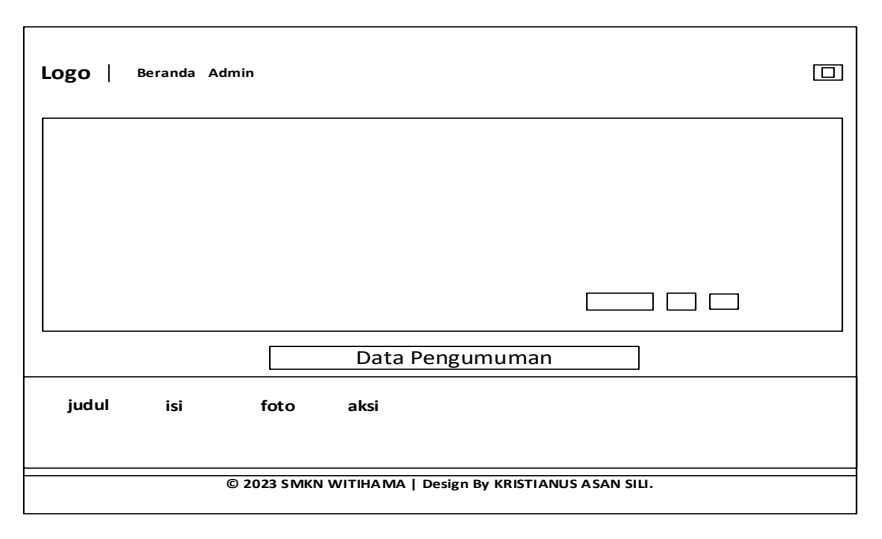

Gambar 3.29 Halaman Data Pengumuman

### **9. Halaman Data File Arsip Sekolah**

Halaman ini berfungsi untuk menampilkan data file arsip sekolah yang bisa ditambahkan, diubah dan dihapus oleh *admin*, kepala sekolah, dan pegawai SMKN Witihama.

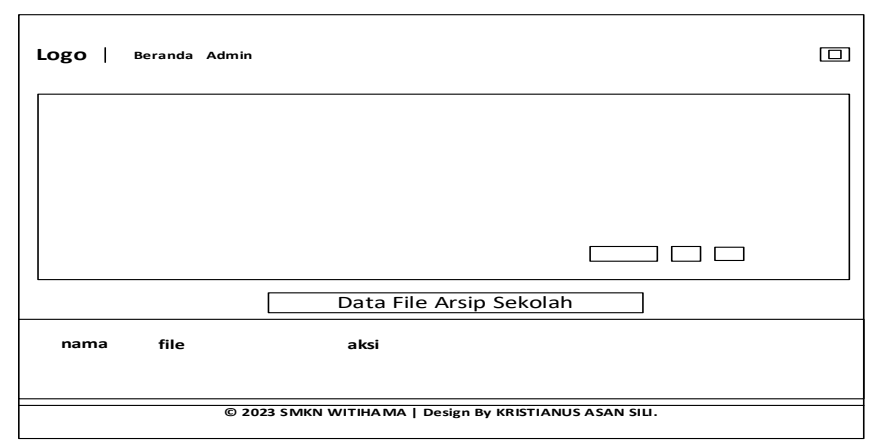

Gambar 3.30 Halaman Data File Arsip Sekolah

#### **10. Halaman Data Kepala Sekolah**

Halaman ini berfungsi untuk menampilkan data kepala sekolah yang bisa ditambahkan, diubah dan dihapus oleh *admin*.

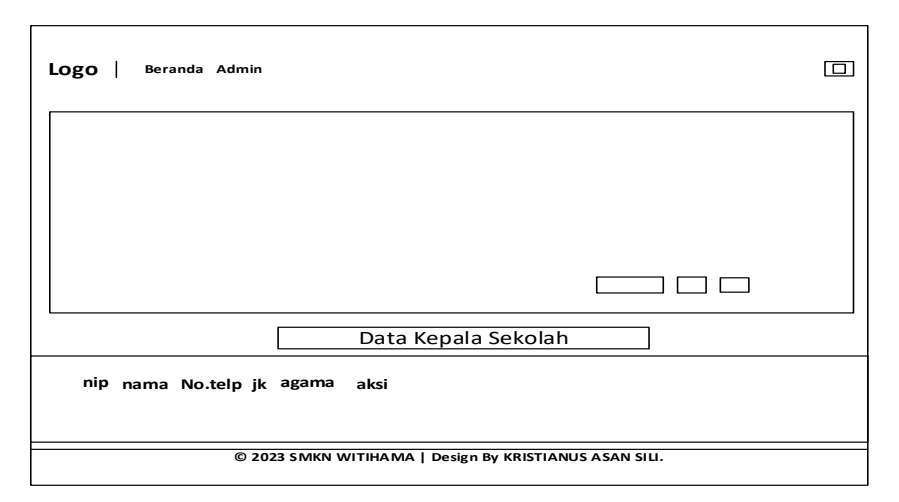

Gambar 3.31 Halaman Data Kepala Sekolah

### **11. Halaman Data Pegawai**

Halaman ini berfungsi untuk menampilkan data pegawai

yang bisa ditambahkan, diubah dan dihapus oleh *admin*.

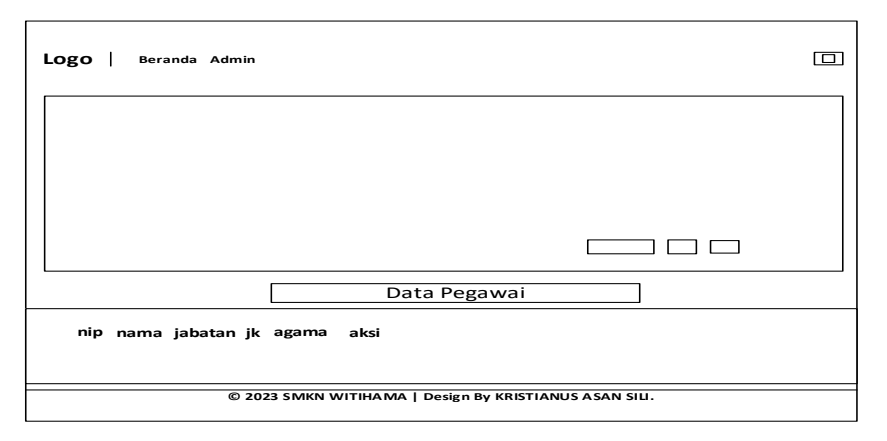

Gambar 3.32 Halaman Data Pegawai

### **12. Halaman Data Prestasi**

Halaman ini berfungsi untuk menampilkan data prestasi yang bisa ditambahkan, diubah dan dihapus oleh *admin*.

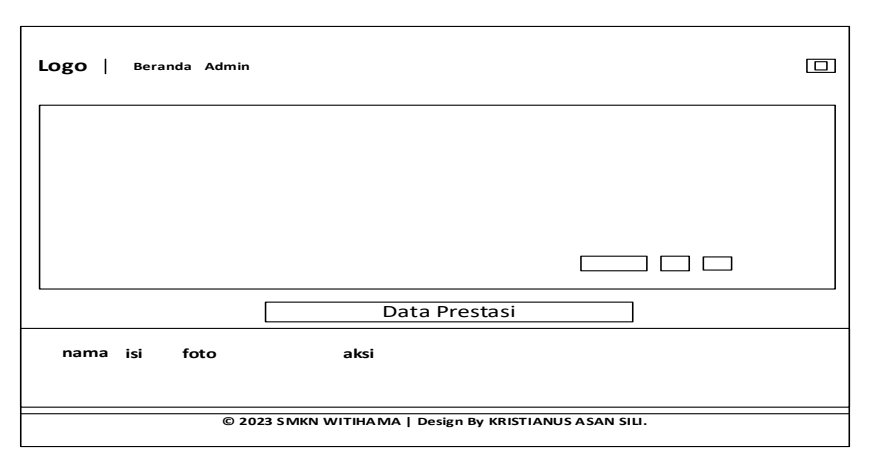

Gambar 3.33 Halaman Data Prestasi

### **13. Halaman Data Fasilitas**

Halaman ini berfungsi untuk menampilkan data fasilitas yang bisa ditambahkan, diubah dan dihapus oleh *admin*.

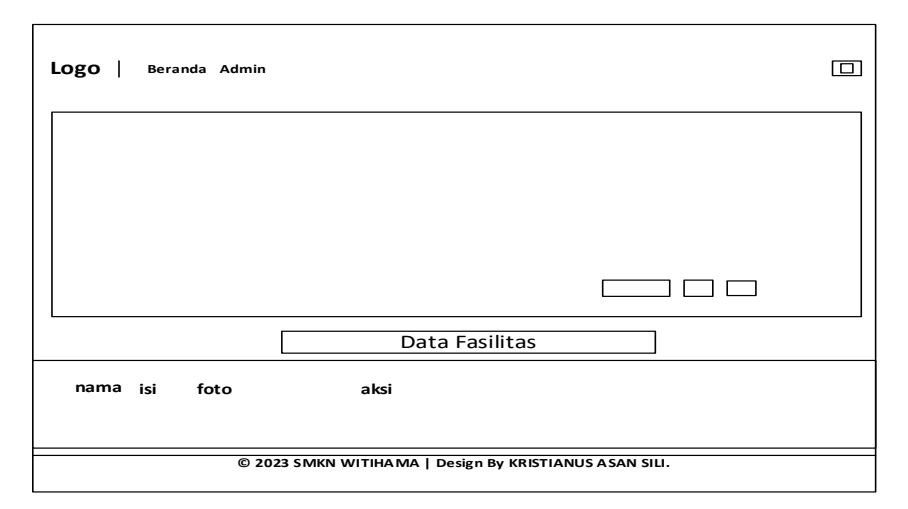

Gambar 3.34 Halaman Data Fasilitas

### **14. Halaman Data Ekstrakurikuler Sekolah**

Halaman ini berfungsi untuk menampilkan data galeri ekstrakurikuler yang bisa ditambahkan, diubah dan dihapus oleh *admin*.

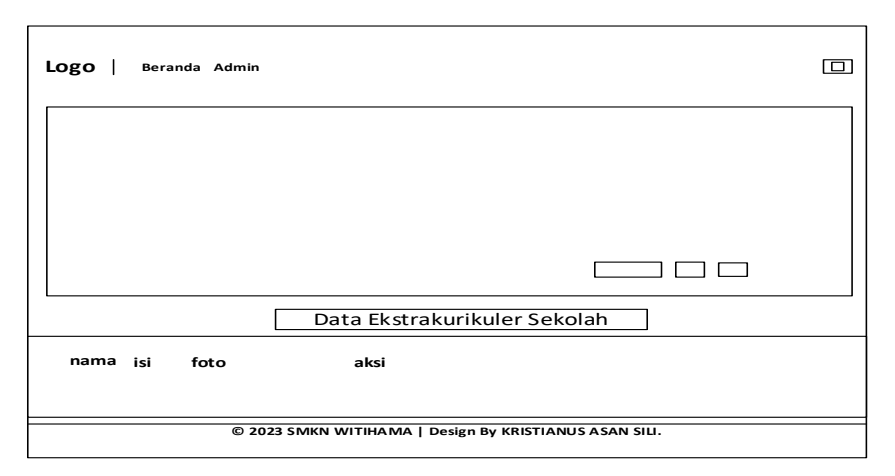

Gambar 3.35 Halaman Data Ekstrakurikuler Sekolah

#### **1.4.3 Desain** *Interface* **Pegawai**

# **1. Halaman** *Dashboard* **Pegawai**

Halaman ini berfungsi untuk menampilkan data yang ada

pada *dashboard* pegawai SMKN Witihama.

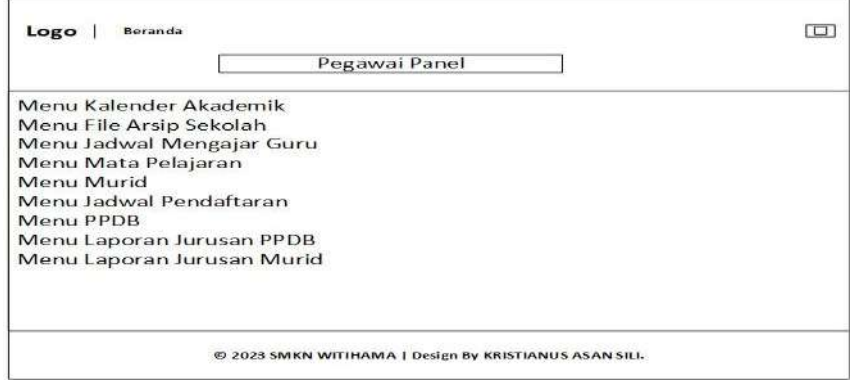

Gamabar 3.36 Halaman *Dashboard* Pegawai

#### **2. Halaman Kelender Akademik**

Halaman ini berfungsi untuk menampilkan data kelender

akademik yang ada pada *dashboard* pegawai SMKN Witihama.

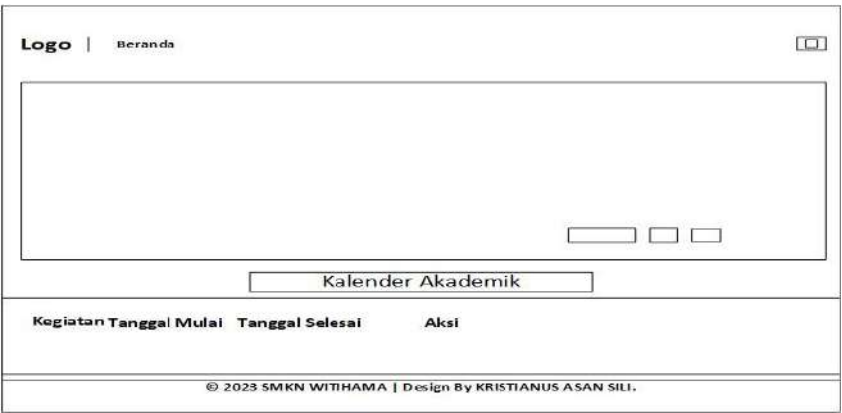

Gamabar 3.37 Halaman Kelender Akademik

# **3. Halaman Jadwal Mengajar Guru**

Halaman ini berfungsi untuk menampilkan data Jadwal mengajar guru/roster harian yang ada pada *dashboard* pegawai SMKN Witihama.

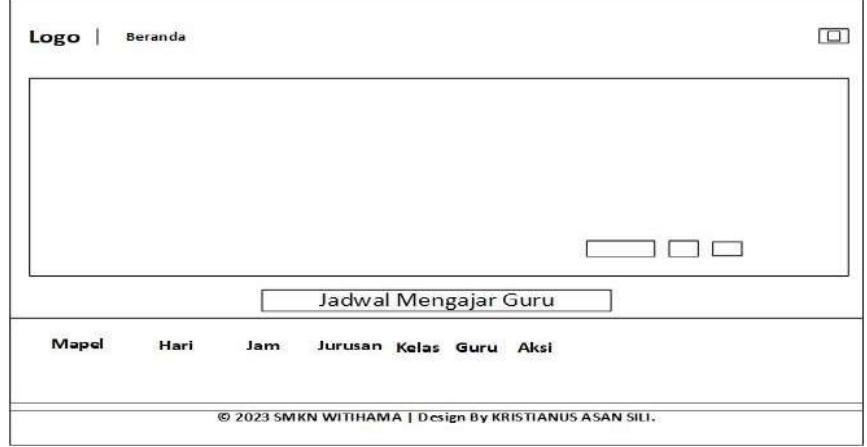

Gamabar 3.38 Halaman Jadwal Mengajar Guru

# **4. Halaman Mata Pelajaran**

Halaman ini berfungsi untuk menampilkan data mata pelajaran yang ada pada *dashboard* pegawai SMKN Witihama

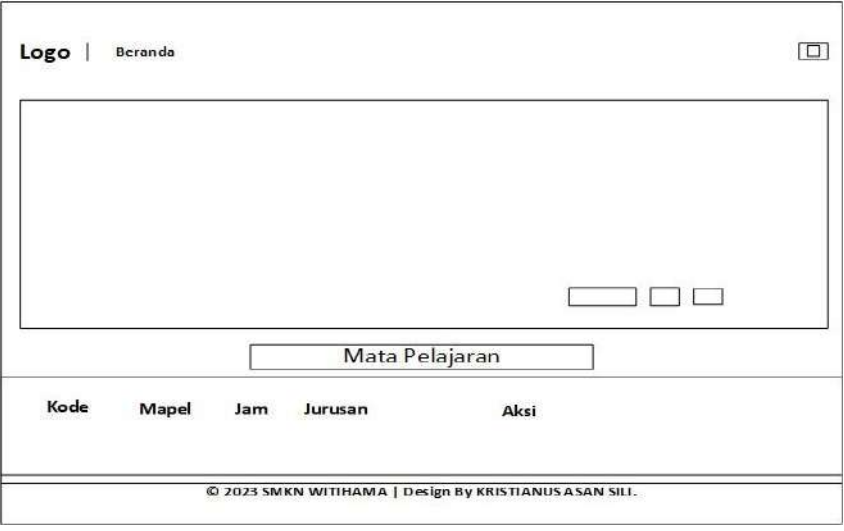

Gamabar 3.39 Halaman Mata Pelajaran

### **5. Halaman Data Siswa**

Halaman ini berfungsi untuk menampilkan data siswa yang

ada pada *dashboard* pegawai

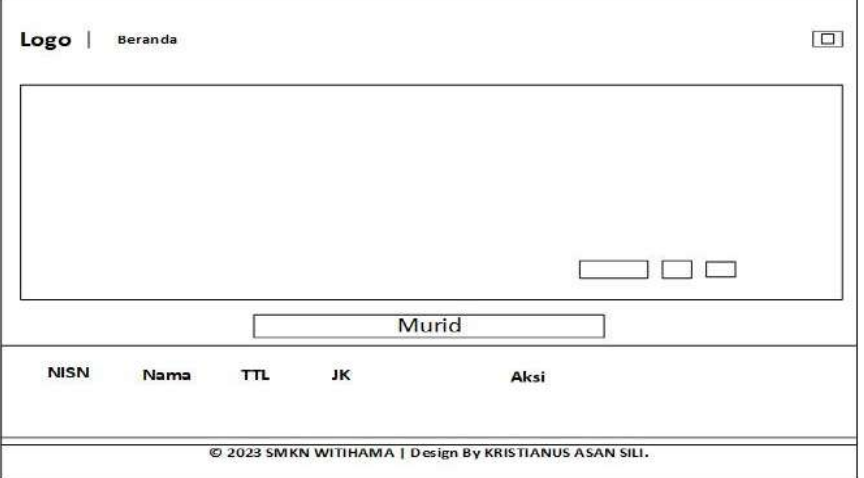

Gamabar 3.40 Halaman Data Siswa

### **6. Halaman Jadwal Pendaftaran PPDB**

Halaman ini berfungsi untuk menampilkan data jadwal pendaftaran yang ada pada *dashboard* pegawai

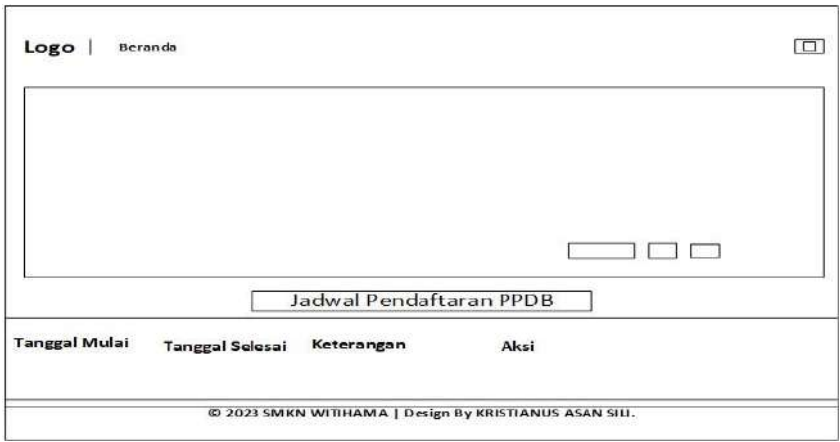

Gamabar 3.41 Halaman Jadwal Pendaftaran PPDB

# **7. Halaman PPDB**

Halaman ini berfungsi untuk menampilkan data PPDB yang

ada pada *dashboard* pegawai

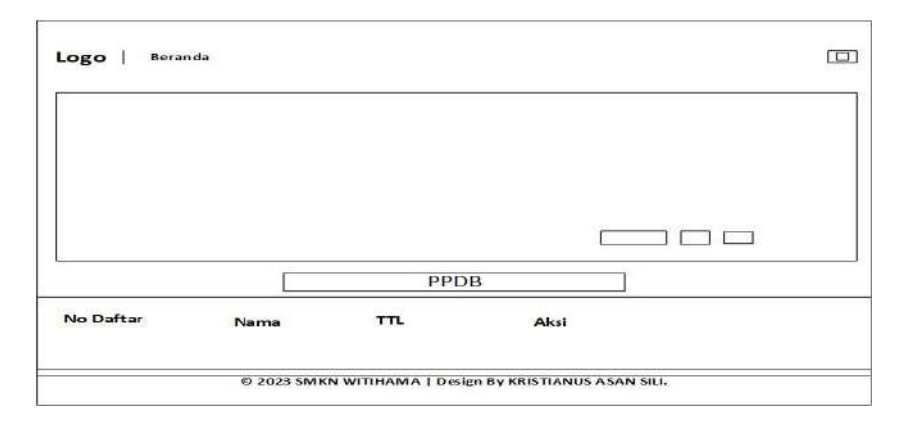

Gamabar 3.42 Halaman Data PPDB

# **8. Halaman Laporan PPDB**

Halaman ini berfungsi untuk menampilkan data laporan

PPDB yang ada pada *dashboard* pegawai.

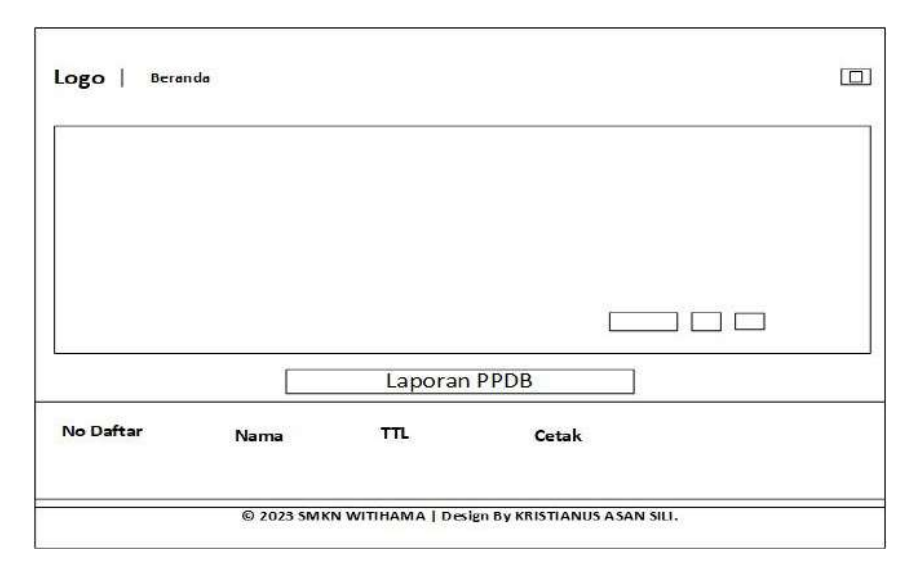

Gamabar 3.43 Halaman Laporan PPDB

# **9. Halaman Laporan Siswa**

Halaman ini berfungsi untuk menampilkan laporan data siswa yang ada pada *dashboard* pegawai

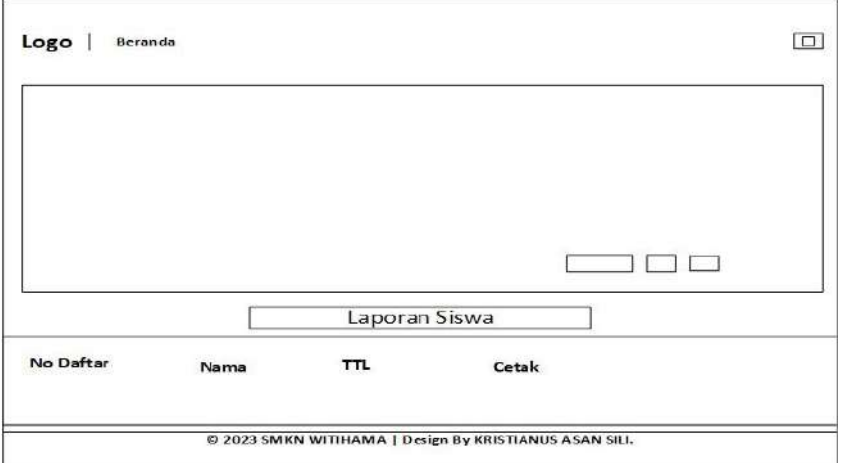

Gamabar 3.44 Halaman Laporan Data Siswa

#### **1.4.4 Desain** *Interface* **Halaman Kepala Sekolah**

### **1. Halaman** *Dashboard* **Kepala Sekolah**

Halaman ini berfungsi untuk menampilkan semuah data

yang ada pada *dashboard* kepala sekolah.

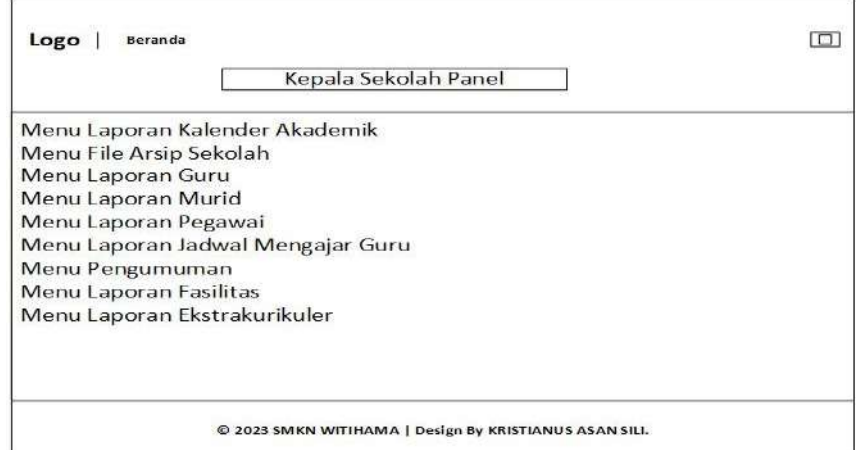

Gamabar 3.45 Halaman *Dashboard* Kepala Sekolah

#### **2. Halaman Laporan Kelender Akademik**

Halaman ini berfungsi untuk menampilkan data laporan

kelender akademik yang ada pada *dashboard* kepala sekolah.

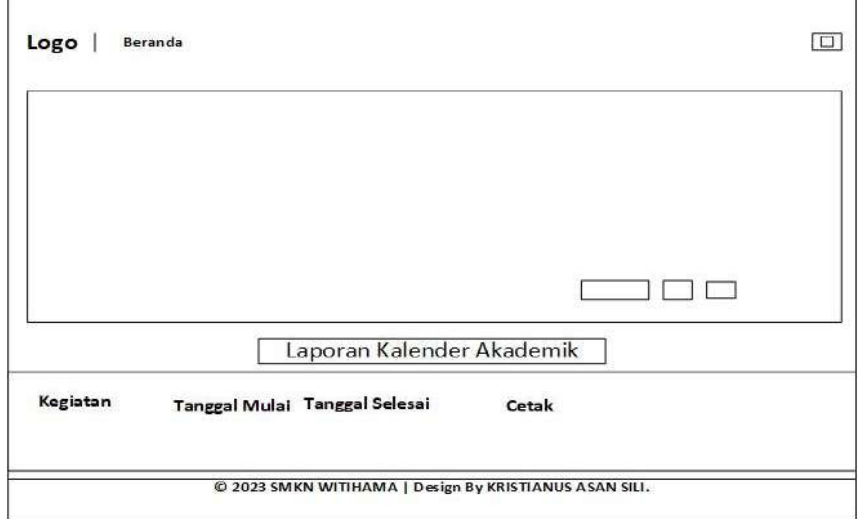

Gamabar 3.46 Halaman Laporan Kelender Akademik

# **3. Halaman Laporan Data guru**

Halaman ini berfungsi untuk menampilkan data laporan data guru akademik yang ada pada *dashboard* kepala sekolah.

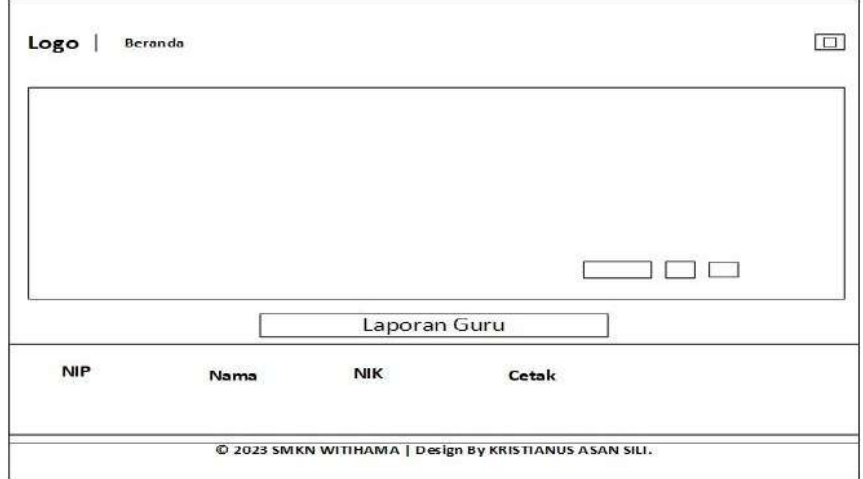

Gamabar 3.47 Halaman Laporan Data Guru

## **4. Halaman Laporan Data Siswa**

Halaman ini berfungsi untuk menampilkan laporan data

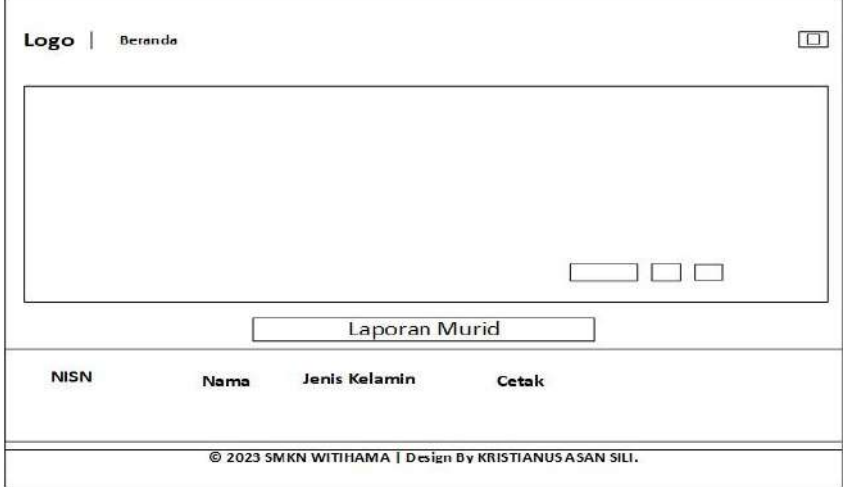

siswa yang ada pada *dashboard* kepala sekolah

Gamabar 3.48 Halaman Laporan Data Siswa

#### **5. Halaman Laporan Data Pegawai**

Halaman ini berfungsi untuk menampilkan laporan data pegawai yang ada pada *dashboard* kepala sekolah.

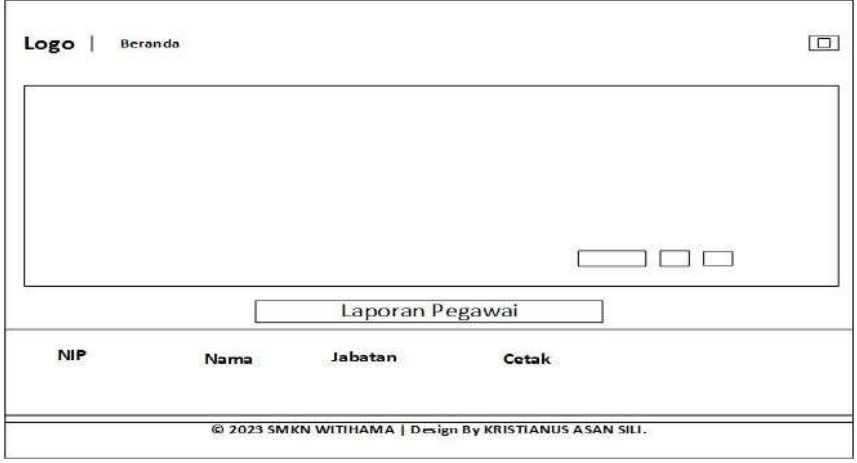

Gamabar 3.49 Halaman Laporan Data Pegawai

#### **6. Halaman Laporan Jadwal Mengajar**

Halaman ini berfungsi untuk menampilkan laporan data jadwal mengajar yang ada pada *dashboard* kepala sekolah

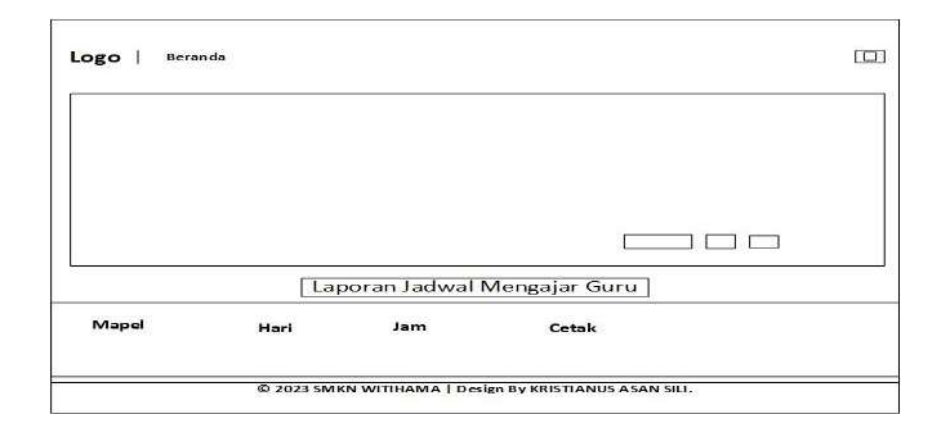

Gamabar 3.50 Halaman Jadwal Mengajar Guru/Roster

### **7. Halaman Laporan Data Pengumuman**

Halaman ini berfungsi untuk menampilkan laporan data pengumuman yang ada pada *dashboard* kepala sekolah.

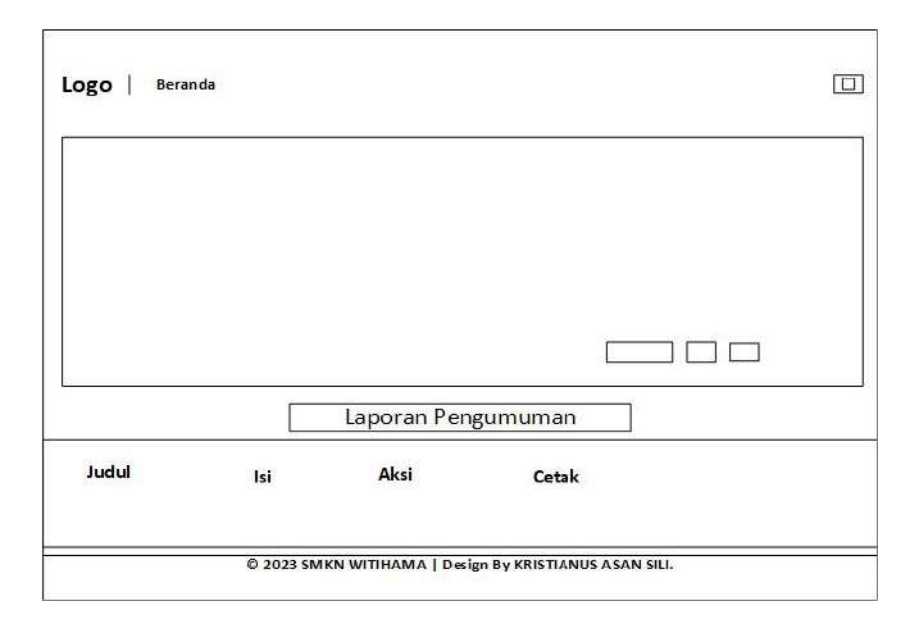

Gamabar 3.51 Halaman Laporan Pengumuman

### **8. Halaman Laporan Data Fasilitas**

Halaman ini berfungsi untuk menampilkan laporan data

fasilitas yang ada pada *dashboard* kepalasekolah

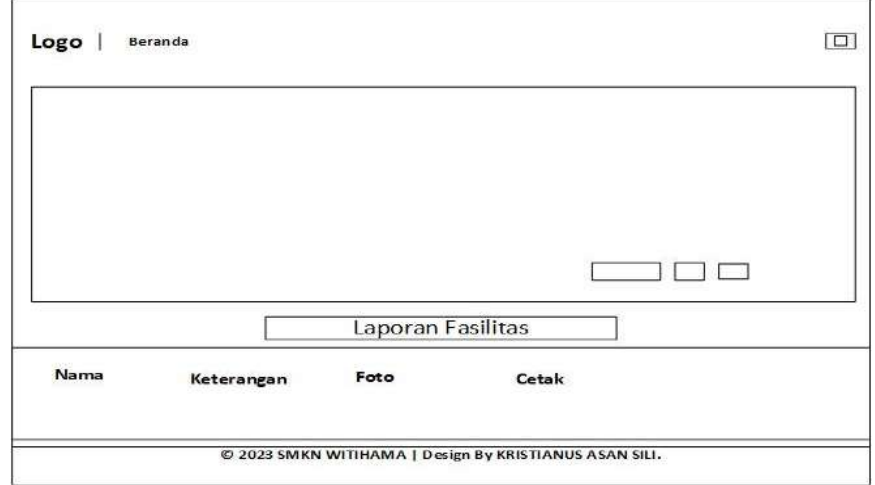

Gamabar 3.52 Halaman Laporan Fasilitas

# **9. Halaman Laporan Data Galeri Ekstrakulikuler**

Halaman ini berfungsi untuk menampilkan laporan data ekstrakulikuler yang ada pada *dashboard* pegawai

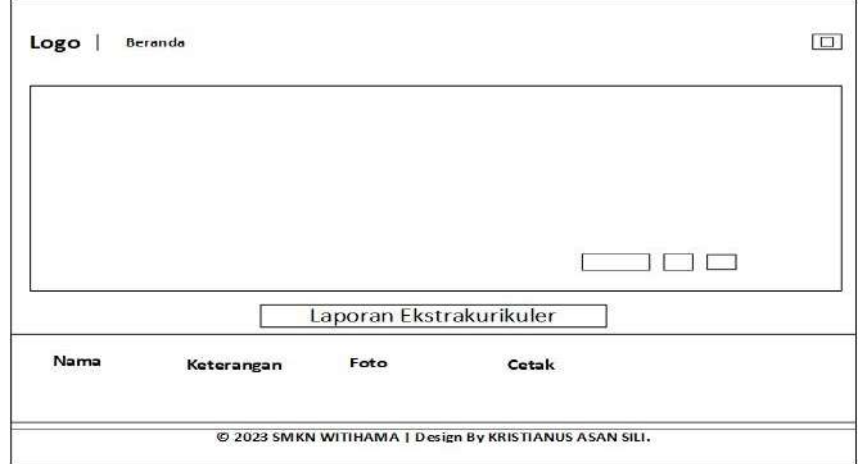

Gamabar 3.53 Halaman Laporan Ekstrakulikuler